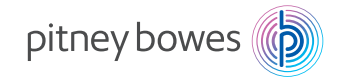

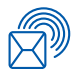

Versand und Transport Kuvertierungssystem

# Relay™ 1000 Kuvertiersystem

### Bedienungsanleitung

Deutsche Ausgabe SV63176-DE RevB

1. Februar 2016

#### **Erklärung zur Konformität mit den FCC-Richtlinien**

Dieses Gerät wurde getestet und entspricht den in Abschnitt 15 der FCC-Richtlinien festgelegten Beschränkungen für digitale Geräte der Klasse A. Mithilfe dieser Beschränkungen soll Störungen vorgebeugt werden, die beim Betrieb des Geräts in einem gewerblichen Umfeld auftreten können. Dieses Gerät erzeugt und verwendet Hochfrequenzenergie und strahlt diese unter Umständen ab. Wenn das Gerät nicht entsprechend den Anweisungen in der Bedienungsanleitung installiert und betrieben wird, können Störungen im Funkfrequenzbereich auftreten. Der Betrieb dieses Geräts in Wohngegenden ruft mit hoher Wahrscheinlichkeit Störungen hervor. Solche Störungen müssen vom Benutzer auf eigene Kosten behoben werden.

**ACHTUNG:** Änderungen an diesem Gerät, die nicht ausdrücklich von der für die Einhaltung bestehender Richtlinien zuständigen Stelle (Pitney Bowes) genehmigt wurden, können dazu führen, dass dem Benutzer die Befugnis zum Betrieb des Geräts entzogen wird.

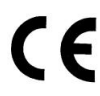

Hiermit wird bestätigt, dass die Ausstattung mit allen anwendbaren Richtlinien der Europäischen Union übereinstimmt. Um eine formelle Konformitätserklärung zu erhalten, kontaktieren Sie bitte Pitney Bowes.

#### **SV63176-DE RevB ©2005, 2016 Pitney Bowes Inc.**

Alle Rechte vorbehalten. Jegliche Reproduktion sowie die Speicherung und die elektronische oder mechanische Übermittlung der vorliegenden Bedienungsanleitung oder eines Teils davon bedürfen der ausdrücklichen schriftlichen Genehmigung von Pitney Bowes. Obwohl wir ständig bemüht sind, die Genauigkeit und Zweckmäßigkeit dieses Handbuchs zu gewährleisten, können wir keine Verantwortung für Fehler oder Auslassungen und keine Haftung für den Missbrauch oder die falsche Anwendung unserer Produkte übernehmen.

Aufgrund unseres Programms zur ständigen Verbesserung unserer Produkte sind Änderungen an den Geräte- und Materialspezifikationen sowie an Leistungsmerkmalen vorbehalten. E-Z Seal ist eine eingetragene Marke von Pitney Bowes.

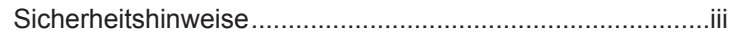

### **Kapitel 1 • Überblick über das System**

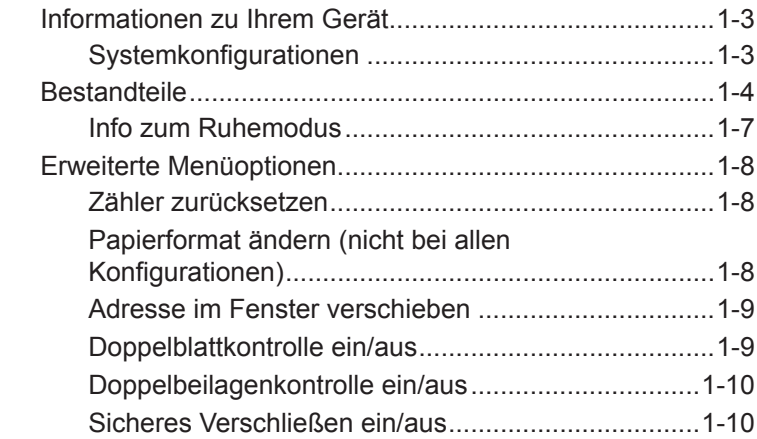

### **Kapitel 2 • Einrichtung des Systems**

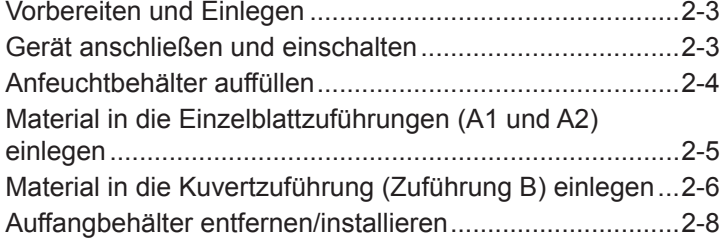

#### **Kapitel 3 • Einen Job ausführen**

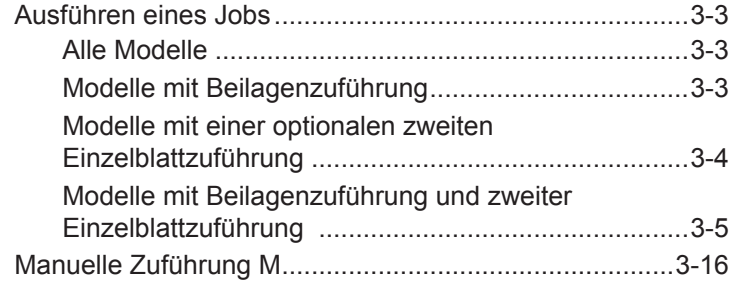

### **Kapitel 4 • Material entfernen**

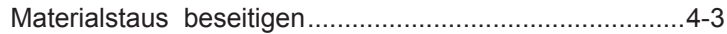

### **Kapitel 5 • Fehlerbehebung und Fehlermeldungen**

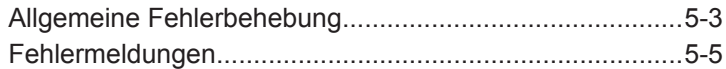

### **Kapitel 6 • Technische Daten**

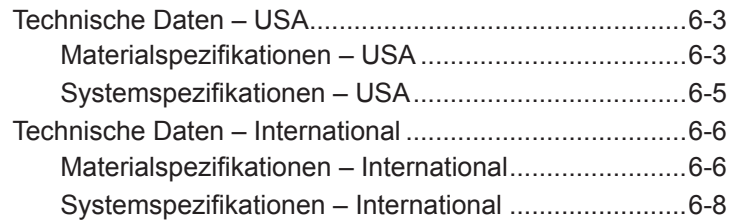

### **Sicherheitshinweise**

- Lesen Sie vor Inbetriebnahme und Bedienung des Systems alle Anweisungen sorgfältig durch.
- Verwenden Sie das Gerät ausschließlich für seinen vorgesehenen Zweck.
- Stellen Sie das System in der Nähe einer problemlos zugänglichen Steckdose auf.
- Um das System muss ausreichend Platz vorhanden sein, um eine ausreichende Luftzirkulation zu gewährleisten und Wartungsarbeiten zu ermöglichen.
- Verwenden Sie das mitgelieferte Netzkabel.
- Stecken Sie das Netzkabel direkt in eine vorschriftsmäßig geerdete Netzsteckdose, die sich in der Nähe des Gerätes befindet und leichten Zugang bietet. Bei nicht ordnungsgemäßer Erdung des Geräts kann es zu schweren Verletzungen und/oder zu einem Brand kommen.
- Das Netzkabel ist das primäre Mittel, um dieses Gerät von der Stromversorgung zu trennen.
- Verwenden Sie KEINE Steckdosen, die über einen Schalter spannungsfrei geschaltet werden oder an die noch andere Geräte angeschlossen sind.
- Verwenden Sie KEINEN Zwischenstecker am Netzkabel oder an der Steckdose.
- Verwenden Sie AUSSCHLIESSLICH Netzkabel mit Schutzerdungsanschluss.
- Das Netzkabel DARF NICHT über scharfe Kanten geführt oder zwischen Möbelstücken eingeklemmt werden.
- Das Stromkabel darf NICHT über scharfe Kanten geleitet oder eingeklemmt werden. Das Stromversorgungskabel darf keiner Belastung ausgesetzt werden.
- Wenn das Gerät beschädigt ist, ziehen Sie das Stromversorgungskabel aus der Steckdose.
- Halten Sie Hände, lange Haare, Schmuck und lockere Kleidung von beweglichen Teilen fern.
- Bewegliche Teile und Materialien dürfen während des Betriebs nicht berührt werden. Bevor ein Stau behoben wird, muss das Gerät vollständig angehalten werden.
- Entfernen Sie eingeklemmtes Material vorsichtig und komplett.
- Entfernen Sie KEINE Abdeckungen. Hinter den Abdeckungen befinden sich gefährliche Bauteile, die nur von entsprechend geschultem Personal gewartet werden dürfen.
- Stellen oder legen Sie KEINE brennenden Kerzen, Zigaretten, Zigarren usw. auf das System.
- Achten Sie darauf, dass die Lüftungsöffnungen nicht verdeckt sind, um ein Überhitzen des Systems zu vermeiden.
- Verwenden Sie nur zugelassenes Zubehör.
- Die unsachgemäße Lagerung und Verwendung von Aerosolzerstäubern oder die Verwendung von brennbaren Aerosolzerstäubern kann zu explosionsartigen Bedingungen führen, die Verletzungen und/oder Geräteschäden verursachen können.
- Verwenden Sie nie als brennbar gekennzeichnete Aerosolzerstäuber, und lesen Sie immer die Gebrauchsanweisung und Sicherheitshinweise auf dem Zerstäuber.
- Das Gerät kann nur dann optimale Leistung erbringen, wenn es regelmäßig gewartet wird. Außerdem können so Störungen vermieden werden.
- Die jeweils geltenden Bestimmungen zum Sicherheits- und Gesundheitsschutz an Ihrem Arbeitsplatz müssen jederzeit eingehalten werden.
- Entfernen Sie KEINESFALLS Abdeckungen, und versuchen Sie nicht, das Bedienfeld oder die Steuerungseinheit zu zerlegen. Es besteht die Gefahr von Feuer oder Stromschlägen. Hinter den Abdeckungen befinden sich Bauteile, von denen eine Gefahr ausgehen könnte.
- Sofort den Kundendienst verständigen, wenn das Gerät aufgrund von Beschädigungen nicht mehr sicher betrieben werden kann.
- Wenden Sie sich an Ihren Händler bezüglich:
	- Verbrauchsmaterialien
	- Sicherheitsdatenblättern
	- Beschädigung des Systems
	- Geplanter Service- und Wartungsmaßnahmen

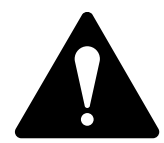

ACHTUNG! Beachten Sie Folgendes, wenn Sie vorhaben, das Relay 1000 mit installierter Einzelblattzuführung A2 an einem anderen Ort aufzustellen:

- 1. Ziehen Sie das Netzkabel aus der Steckdose.
- 2. Trennen Sie das Relay 1000 von der zweiten Einzelblattzuführung. Achten Sie beim Abheben darauf, dass das System vollständig von der zweiten Einzelblattzuführung getrennt ist. Nehmen Sie ggf. Hilfe in Anspruch.

# *1 • Überblick über das System*

### **Inhalt**

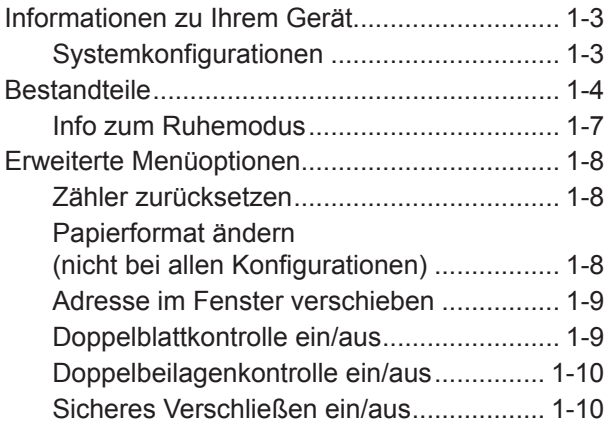

*Diese Seite wurde absichtlich leer gelassen.*

#### **Informationen zu Ihrem Gerät**

Das Relay 1000 ist ein kompaktes Falz- und Kuvertiersystem, das eine schnelle Posterstellung ermöglicht. Das System kommt mit einer geringen Anzahl von Benutzereinstellungen aus und bietet ein intuitives, benutzerfreundliches Bedienfeld.

#### *Systemkonfigurationen*

Es gibt vier verschiedene Konfigurationen für das Relay 1000 (siehe Abbildungen unten). Alle vier Konfigurationen besitzen standardmäßig eine Einzelblattzuführung und eine Kuvertzuführung. Alle vier sind für eine zusätzliche Einzelblattzuführung ausgelegt.

#### **Konfiguration 1**

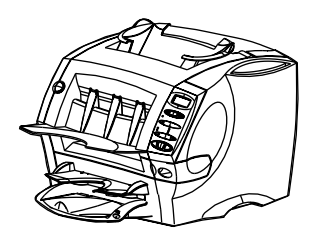

- Eine Einzelblattzuführung
- Eine Kuvertzuführung

# **Konfiguration 2 Beilagenzuführung**

- Eine Einzelblattzuführung
- Eine Kuvertzuführung
- Eine Beilagenzuführung

#### **Konfiguration 4**

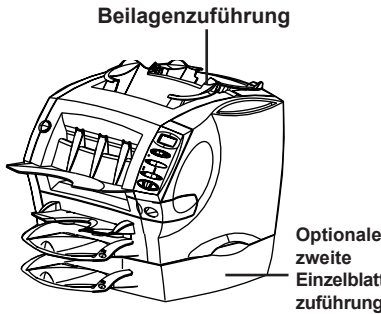

- **Optionale Einzelblattzuführung**
- Eine Einzelblattzuführung
- Eine Kuvertzuführung
- Eine Beilagenzuführung
- Optionale zweite Einzelblattzuführung

#### **Konfiguration 3**

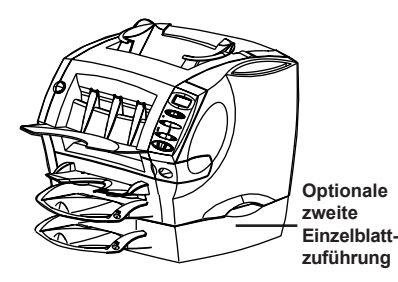

- Eine Einzelblattzuführung
- Eine Kuvertzuführung
- Optionale zweite Einzelblattzuführung

#### **Bestandteile**

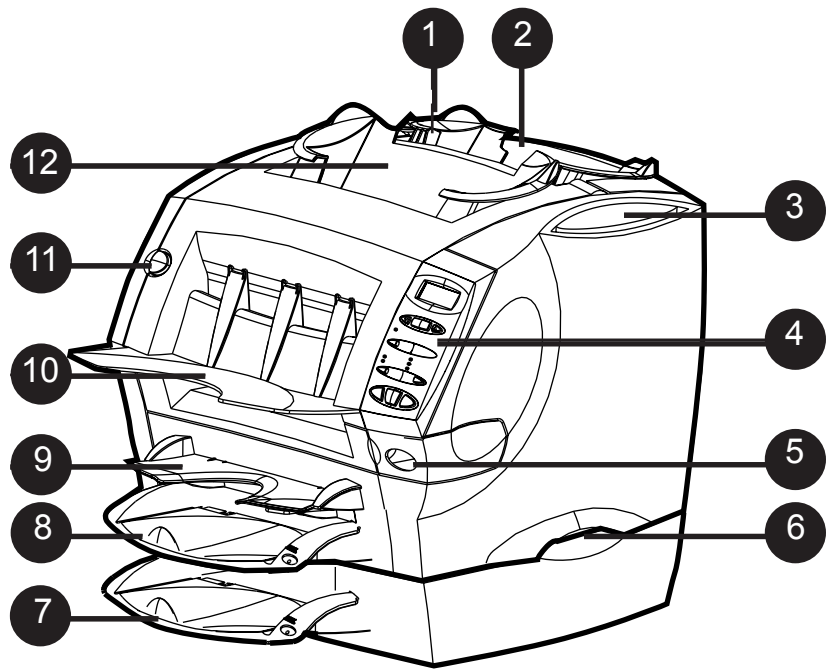

#### 1 **Freigabetaste für Abdeckung von Beilagenzuführung <sup>E</sup> (Blaue Taste E)**

Das Display fordert Sie auf, zum Entriegeln der Abdeckung diese Taste zu drücken, um eingeklemmtes Material zu entfernen.

2 **Beilagenzuführung (nicht bei allen Modellen)** Mit dieser Station können Sie zusätzliche Beilagen zuführen. Das Material aus dieser Zuführung kann vom System nicht gefalzt werden. Diese Zuführung ist aber speziell für die Zuführung vorgefalzter oder dickerer Beilagen konstruiert.

3 **Aussparung für Bedienungsanleitung**  Bewahren Sie die Bedienungsanleitung in dieser Aussparung am Gerät auf, damit sie im Bedarfsfall immer zur Hand ist.

**4 Bedienfeld**<br>
Hier geben Sie Befehle ein und erhalten Statusinformationen zum Gerät. Eine Beschreibung der einzelnen Bedienfeldtasten finden Sie in diesem Kapitel im Abschnitt *Bedienelemente*.

5 **Anfeuchtbehälter** Dieser Behälter enthält E-Z Seal®-Flüssigkeit bzw. Wasser zum Befeuchten und Verschließen von Kuvertklappen. Er lässt sich zum Auffüllen nach rechts herausschieben und besitzt auf der Vorderseite eine ovale Pegelstandanzeige, über die sich der Flüssigkeitsstand schnell und bequem ablesen lässt.

6 **Tragegriffe (beidseitig)** Heben Sie das Relay 1000 stets an den Tragegriffen hoch. Heben Sie das System KEINESFALLS an einer der Zuführungen oder am Auffangbehälter hoch.

7 **Zusätzliche Einzelblattzuführung A2 (Optional)** Mithilfe dieser zweiten Einzelblattzuführung kann ein zusätzliches Blatt gefaltet und in den Umschlag eingelegt werden. Sie funktioniert genauso wie die standardmäßig vorhandene Einzelblattzuführung A1.

**WICHTIG!** Wenn Sie beide Einzelblattzuführungen (A1 und A2) gleichzeitig verwenden, muss das Adressblatt in Zuführung A2 eingelegt werden. Andernfalls erscheint die Adresse nicht im Adressfenster des Kuverts. Blätter müssen in Zuführung A2 immer mit der Schriftseite nach unten und der Unterkante voran eingelegt werden.

**8** Standard-Einzelblattzuführung A1<br>
Über diese Zuführung kann ein einzelnes Blatt gefaltet und in ein Kuvert eingelegt werden. Legen Sie Papier immer mit der Schriftseite nach unten und der Unterkante voran ein.

9 **Manuelle Zuführung <sup>M</sup>** Mit der manuellen Zuführung können Sie geheftete Sätze von bis zu drei Blättern per Hand zuführen. Das System wartet so lange, bis Sie einen Satz manuell zugeführt haben, und führt dann das Falten und Einlegen automatisch aus. Legen Sie das Papier immer mit der Schriftseite nach unten und der Unterkante voran ein.

10 **Auffangbehälter** Hier werden die fertigen Kuverts vom System ausgegeben.

**11 Freigabetaste für Frontabdeckung (blaue Taste "D")**<br>Das Display fordert Sie auf, zum Entriegeln der Frontabdeckung diese Taste zu drücken, um eingeklemmtes Material zu entfernen.

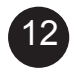

12 **Kuvertzuführung <sup>B</sup>** Führt die Kuverts dem Kuvertierbereich zu, wo die Materialien aus den anderen Zuführungen in das Kuvert eingelegt werden.

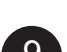

#### **Bedienelemente**

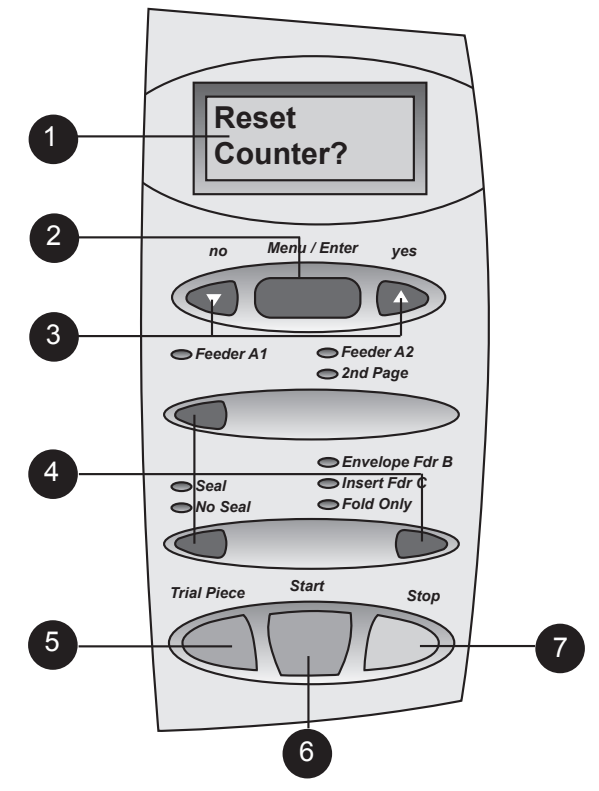

#### 1 **Anzeige**

Zeigt den aktuellen Status Ihres Relay 1000-Systems sowie Eingabeaufforderungen und Fehlermeldungen an.

2 **Menü/Eingabe (Details hierzu finden Sie unter** *Erweiterte Menüoptionen***)** Drücken Sie diese Taste, um die Menüoptionen zu öffnen. Es stehen folgende Optionen zur Auswahl:

- Zähler zurücksetzen
- Papiergröße ändern *(steht nicht bei allen Konfigurationen zur Verfügung)*
- Adresse in Fenster verschieben
- Doppelblattkontrolle ein/aus
- Doppelbeilagenkontrolle ein/aus
- Sicheres Verschließen ein/aus

#### **3** Tasten "Ja" ( $\blacktriangle$ ) und ( $\nabla$ ) "Nein"

Nachdem Sie das Menü über "Menü/Eingabe" geöffnet haben, können Sie mithilfe dieser Tasten auf Eingabeaufforderungen reagieren oder einzelne Einstellungen für Menüoptionen ändern (Werte erhöhen oder verringern).

#### 4 **Auswahltasten und Kontrollleuchten**

Mithilfe dieser Tasten können Sie die Zuführungen und Optionen auswählen, die in Ihrem System zur Verfügung stehen.

Je nach Systemkonfiguration sind einige der Kontrollleuchten aufgrund der fehlenden Zuführung deaktiviert. Eine grüne Kontrollleuchte weist darauf hin, dass eine Zuführung oder Funktion ausgewählt und aktiviert wurde. Eine rote Kontrollleuchte weist darauf hin, dass eine unzulässige Kombination von Funktionen ausgewählt wurde. Nachdem Sie die fehlerhafte Auswahl korrigiert haben, wechselt die Farbe der Kontrollleuchte(n) wieder zu Grün. Eine nicht leuchtende Kontrollleuchte weist darauf hin, dass die Zuführung oder Funktion deaktiviert wurde.

#### 5 **Testlauf**

Über diese Taste können Sie ein vollständig sortiertes Poststück so wie über das Bedienfeld konfiguriert ausführen. Das Kuvert wird nicht verschlossen, unabhängig davon, ob Sie die entsprechende Option ausgewählt haben. So haben Sie Gelegenheit zu kontrollieren, ob alle Materialien korrekt eingelegt wurden und die Adresse im Adressfenster erscheint. Außerdem kalibriert sich das System während des Testlaufs automatisch und stellt nach erfolgter Auswahl die Doppelblatterkennung ein.

**WICHTIG**! Das Ausführen des Testlaufs ist für das ordnungsgemäße Funktionieren des Systems sehr wichtig. Führen Sie bei jedem neuen Materialstapel einen Testlauf durch. Auf diese Weise kann sich das System bei unterschiedlichen Materialien neu kalibrieren.

Mit dieser Taste können Sie den automatischen Betrieb starten.

#### 7 **Stopp**

6 **Start**

Mit dieser Taste können Sie den automatischen Betrieb nach dem nächsten Zyklus automatisch stoppen.

#### *Info zum Ruhemodus*

Nach 10 Minuten der Inaktivität schaltet das System automatisch in einen energiesparenden Ruhemodus um. Auf dem Display wird die Meldung **Ruhemodus ein** eingeblendet.

- Drücken Sie eine beliebige Taste, um wieder in den normalen Betriebsmodus zu wechseln.
- Die letzten Jobeinstellungen sind im System gespeichert.

#### **Erweiterte Menüoptionen**

So blättern Sie durch die Menüoptionen

- Drücken Sie so oft auf die Taste **Menü/Eingabe**, bis die gewünschte Option angezeigt wird. *ODER*
- Drücken Sie einmal auf die Taste **Menü/Eingabe**, und quittieren Sie die daraufhin angezeigte Option jeweils mit "Nein".
- Um direkt zum Bildschirm "Grundeinstellung" zurückzukehren, drücken Sie mehrfach hintereinander auf die Taste **Menü/Eingabe**.

#### *Zähler zurücksetzen*

Setzt den Zähler auf Null zurück. Drücken Sie zum Auswählen der Option einmal auf die Taste **Menü/Eingabe**. Folgende Frage wird angezeigt: **Zähler zurücksetzen?**

- Bei Auswahl von "Ja" ( $\triangle$ ) wird der Zähler zurückgesetzt, und Sie kehren zum Bildschirm "Grundeinstellungen" zurück.
- Bei Auswahl von "Nein" (v) wird die nächste Menüoption aufgerufen.

#### *Papierformat ändern (nicht bei allen Konfigurationen)*

Über diese Menüoption können Sie das gewünschte Papierformat (Blatt) festlegen. Das Relay 1000 verarbeitet Blätter im DL-Format (216×279 mm) oder im Format "Legal"  $(216 \times 356 \text{ mm})$ .

- 1. Drücken Sie die Taste **Menü/Eingabe** so oft, bis die aktuelle Papierformatauswahl angezeigt wird: **Papier: 216×279 Format ändern?** oder **Papier: 216×356 Format ändern?**
- 2. Drücken Sie auf "Ja" (A), um das Papierformat zu ändern. Die Änderung wird auf der Anzeige bestätigt. Drücken Sie auf "Nein" (, um zur nächsten Menüoption zu wechseln, ohne das Papierformat zu ändern.
- 3. Drücken Sie mehrfach auf **Menü/Eingabe**, um zurück zum Bildschirm "Grundeinstellungen" zu wechseln.

**WICHTIG!** Vergewissern Sie sich, dass Sie dasselbe Papierformat verwenden, das Sie im System festgelegt haben. Wenn Sie Papier mit einem anderen Format einlegen, kommt es zu einem Papierstau.

Bedenken Sie bitte, dass das eingestellte Papierformat für alle Einzelblattzuführungen gilt: Einzelblattzuführung A1, die optionale Einzelblattzuführung A2 (falls vorhanden) und die manuelle Zuführung M.

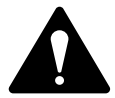

ACHTUNG: Verwenden Sie KEINE unterschiedlichen Papierformate für ein und denselben Job. Dies führt ebenfalls zu einem Papierstau.

#### *Adresse im Fenster verschieben*

Mit dieser Option können Sie die Falzlänge verändern, um so die Adresse im Adressfenster des Kuverts zu zentrieren. Geben Sie hierzu einen Zahlenwert zwischen 1 und 9 ein. Je höher der Wert, umso höher die Position der Adresse im Fenster. Auf dem Bildschirm wird **X verändern** angezeigt (wobei X die aktuelle Einstellung ist).

- 1. Drücken Sie mehrfach die Taste **Menü/Eingabe**, bis folgende Frage angezeigt wird: **Adresse in Fenster verschieben?**
- 2. Drücken Sie auf "Ja" (A), um die zugehörige Funktion aufzurufen. Auf dem Bildschirm wird **X Verändern** angezeigt. (X ist die aktuelle Einstellung.) Bei Auswahl von "Nein" (▼) wird die nächste Menüoption aufgerufen.
- 3. Stellen Sie den gewünschten Zahlenwert mithilfe der Tasten "Ja" (A) und  $M$ ein" ( $\nabla$ ) ein.
- 4. Wenn Sie den gewünschten Wert erreicht haben, bestätigen Sie Ihre Auswahl mit der Taste **Menü/Eingabe**. Hierdurch wird die nächste Menüoption aufgerufen.
- 5. Führen Sie einen weiteren Testlauf aus, und überprüfen Sie das Ergebnis.
	- Wenn die Adresse korrekt im Adressfenster zentriert ist, drücken Sie **Start**, um den Job auszuführen.
	- Ist die Adresse nicht korrekt zentriert, wiederholen Sie den Vorgang, bis das gewünschte Ergebnis erreicht ist.

#### *Doppelblattkontrolle ein/aus*

Mit dieser Option können Sie die Doppelblattkontrolle der Einzelblattzuführung einbzw. ausschalten.

- **Bei aktivierter Doppelblattkontrolle stoppt das System automatisch**, sobald ein Doppeleinzug erkannt wird (Einzug von zwei Blättern gleichzeitig). Bei einem Job mit einzeln adressierten Blättern ist es empfehlenswert, die Doppelblattkontrolle einzuschalten.
- **Bei deaktivierter Doppelblattkontrolle ignoriert das** System doppelt eingezogene Blätter. Es empfiehlt sich, die Doppelblattkontrolle zu deaktivieren, wenn Sie eine Postsendung erstellen und gelegentlich doppelt eingelegte Blätter kein großes Problem darstellen.
- 1. Drücken Sie die mehrfach die Taste **Menü/Eingabe**, bis der Status für die Doppelblattkontrolle angezeigt wird: **Doppelblattkontrolle ein (aus). Ändern?**
- 2. Drücken Sie auf "Ja" ( $\blacktriangle$ ), um den Status der Doppelblattkontrolle zu ändern. Die Änderung wird auf der Anzeige bestätigt. Oder drücken Sie auf "Nein" ( $\blacktriangledown$ ), um zur nächsten Menüoption zu wechseln, ohne diese Einstellung zu ändern.

#### *Doppelbeilagenkontrolle ein/aus*

Mit dieser Option können Sie die Doppelblattkontrolle der Beilagenzuführung einbzw. ausschalten.

- **Wenn die Doppelblattkontrolleeingeschaltet** ist, erkennt das System die Dicke des Poststücks. Bei Erkennen eines doppelten Einzugs wird der Lauf automatisch angehalten.
- **Bei deaktivierter Doppelblattkontrolle ignoriert das** System doppelt eingezogene Blätter. Es empfiehlt sich, die Doppelblattkontrolle zu deaktivieren, wenn Sie eine Postsendung erstellen und gelegentlich doppelt eingelegte Blätter kein großes Problem darstellen.
- 1. Drücken Sie die mehrfach die Taste **Menü/Eingabe**, bis der Status für die Doppelblattkontrolle angezeigt wird: **Doppelbeilagenkontrolle ein (aus). Ändern?**
- 2. Drücken Sie auf "Ja" (A), um den Status der Doppelbeilagenkontrolle zu ändern. Die Änderung wird auf der Anzeige bestätigt. Bei Auswahl von "Nein" (V) wird die nächste Menüoption aufgerufen. Die Einstellung für die Doppelblattkontrolle bleibt unverändert.

#### *Sicheres Verschließen ein/aus*

Mit dieser Option können Sie das Verschließen des Kuverts ein- bzw. ausschalten. Sollte es Probleme mit nicht klebenden Kuvertklappen geben, empfiehlt es sich, diese Option zu aktivieren.

Das sichere Verschließen führt zu einer geringfügigen Verlangsamung des Vorgangs, da der Feuchtigkeit etwas mehr Zeit gegeben wird, sich auf der Kuvertklappe zu verteilen. Einige Gummierungen benötigen diese zusätzliche Zeit, um sich einwandfrei aufzulösen und ihre volle Klebestärke zu entwickeln. Sie erreichen mit dieser Funktion bei vielen Kuverttypen einen besseren Verschluss.

- 1. Drücken Sie mehrfach die Taste **Menü/Eingabe**, bis der Status für das sichere Verschließen angezeigt wird: **Sicheres Verschließen ein (aus). Ändern?**
- 2. Drücken Sie auf "Ja" (A), um den Status für das sichere Verschließen zu ändern. Die Änderung wird auf der Anzeige bestätigt. Oder drücken Sie auf "Nein"( $\nabla$ ), um die Menüoptionen zu verlassen, ohne die Einstellung für das sichere Verschließen zu ändern.

# *2 • Einrichtung des Systems*

### **Inhalt**

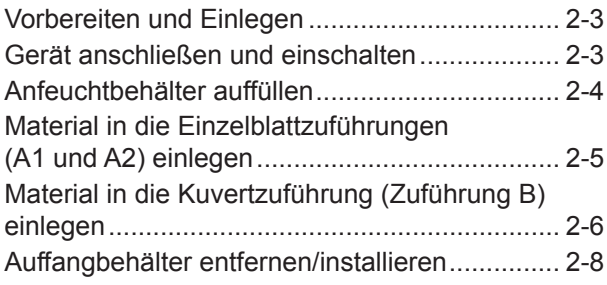

*Diese Seite wurde absichtlich leer gelassen.*

#### **Vorbereiten und Einlegen**

Nachdem Sie sich mit den Themen in diesem Kapitel vertraut gemacht haben, können Sie das System im Handumdrehen einrichten und, wie später unter "Jobs ausführen" erklärt, für eine Vielzahl unterschiedlicher Jobs nutzen.

**WICHTIG!** Vergewissern Sie sich vor dem Ausführen eines Jobs, dass das von Ihnen genutzte Material unseren Spezifikationen entspricht (siehe Kapitel "Spezifikationen"). Auf diese Weise sind ein zuverlässiger Betrieb und optimale Produktivität gewährleistet.

#### **Gerät anschließen und einschalten**

**ACHTUNG!** Lesen Sie sich die Sicherheitshinweise am Anfang dieses Handbuchs sorgfältig durch, bevor Sie das System anschließen.

- 1. Schließen Sie das Netzkabel an die Stromversorgungsbuchse an der Rückseite des Geräts an.
- 2. Schließen Sie das Stromkabel an eine leicht zugängliche Steckdose an.
- 3. Schalten Sie die Maschine an dem Netzschalter ein.
	- Nach ein paar Sekunden wird die Meldung "Anfeuchtbehälter überprüfen" angezeigt. Dies dient lediglich zur Erinnerung und bedeutet nicht zwangsläufig, dass der Pegelstand im Anfeuchtbehälter zu gering ist.
	- Die Meldung wird solange angezeigt, bis Sie eine beliebige Taste drücken. **WICHTIG!** Die Meldung **Anfeuchtbehälter überprüfen** wird zur Erinnerung außerdem nach 1.000 Zyklen, nach Abschluss einer Serie oder nach Betätigen der Stopp-Taste angezeigt.
	- Nach dem Einschalten stellt das System automatisch die letzten Job-Einstellungen wieder her und setzt den Stückzähler auf Null zurück.

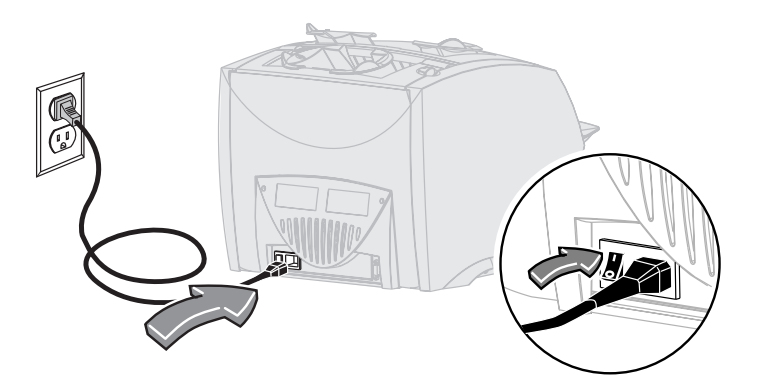

#### **Anfeuchtbehälter auffüllen**

Durch das ovale Fenster an der Vorderseite des Anfeuchtbehälters können Sie den aktuellen Flüssigkeitsstand problemlos kontrollieren. Füllen Sie den Anfeuchtbehälter bei niedrigem Flüssigkeitsstand nach.

1. Schieben Sie den Anfeuchter nach rechts aus dem Gerät.

**WICHTIG!** Öffnen Sie den Anfeuchtbehälter auf keinen Fall, wenn das Gerät noch Material verarbeitet.

2. Befüllen Sie den Anfeuchtbehälter behutsam bis zur "Max"-Markierung im Füllstutzen mit E-Z Seal®- Lösung bzw. Wasser. Wir empfehlen E-Z Seal®, um Algen- und Kalkablagerungen zu vermeiden.

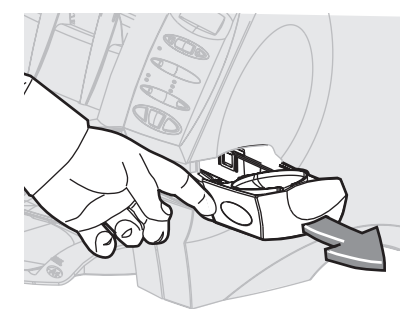

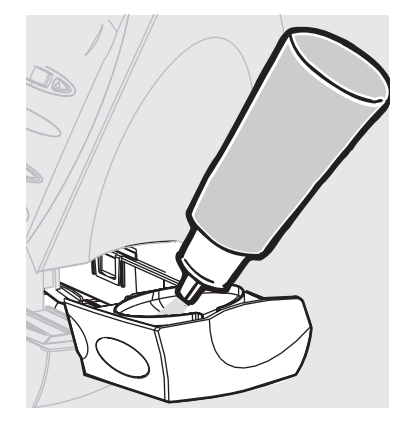

3. Schieben Sie den Anfeuchter zurück in das Gerät. Im trockenen Zustand sind die Filze nach wenigen Minuten durchtränkt und betriebsbereit.

### **Material in die Einzelblattzuführungen (A1 und A2) einlegen**

- Die Einzelblattzuführung A1 ist in allen Modellen vorhanden. Sie befindet sich unterhalb der manuellen Zuführung M.
- Die Einzelblattzuführung A2 ist als Option für alle Modell erhältlich. Mit ihr kann ein zweites gefaltetes Blatt in ein Kuvert eingelegt werden.
- Beide Einzelblattzuführungen sind für Blätter geeignet, die vor dem Einlegen gefaltet werden müssen.
- Beide werden auf dieselbe Art beladen.
- 1. Fächern Sie einen Papierstapel vor dem Einlegen immer auf. So verhindern Sie, dass Blätter aneinander haften bleiben.
- 2. Stoßen Sie den Stapel auf einer festen Unterlage auf, um die Kanten bündig zu machen.
- 3. Legen Sie die Blätter je nach Bedarf in Zuführung A1 oder A2 ein.

**WICHTIG!** Legen Sie die Blätter in diese Zuführungen immer mit der Schriftseite nach unten und der Unterkante voran ein, sodass diese zuerst in die Zuführung gelangt.

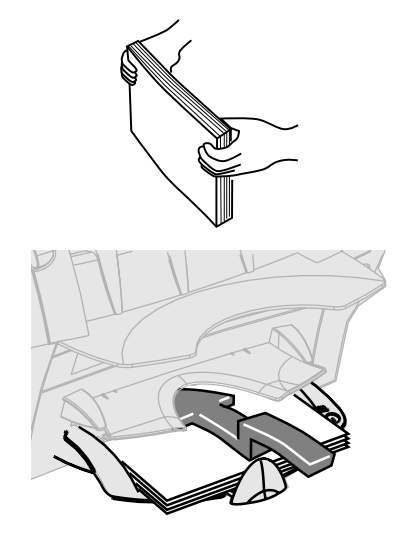

**HINWEIS:** Wenn Sie Zuführung A1 und A2 gleichzeitig nutzen, müssen die Adressblätter in Zuführung A2 eingelegt werden. Wenn Sie adressierte Dokumente in Einzelblattzuführung A1 einlegen, ist sonst die Adresse nicht im Adressfenster sichtbar.

4. Schieben Sie den Rückanschlag so weit ein, dass er das Papier gerade eben berührt.

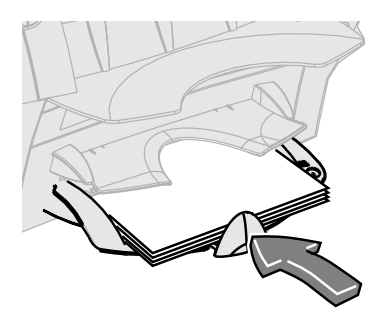

#### **Material in die Kuvertzuführung (Zuführung B) einlegen**

- 1. Fächern Sie Kuverts vor dem Einlegen immer auf. So verhindern Sie, dass Blätter aneinander haften bleiben.
- 2. Stoßen Sie den Kuvertstapel auf einer festen Unterlage auf, um die Kanten bündig zu machen.
- 3. Legen Sie den Kuvertstapel in Zuführung B ein. Das letzte Kuvert sollte flach an den Zuführbändern anliegen. Es besteht keine Notwendigkeit, die Kuverts zu versetzen. Die Zuführung kann bis zu 60 Umschläge aufnehmen.

**WICHTIG!** Legen Sie die Kuverts mit der Oberseite nach oben und der Vorderseite zu Ihnen ein. Dies bedeutet, dass sich die Kuvertklappe von Ihnen aus gesehen oben auf der Rückseite befindet. Bei jeder anderen Ausrichtung kann das Gerät nicht korrekt einlegen.

4. Schieben Sie die beiden Seitenführungen an den Kuvertstapel heran, und ziehen Sie sie dann wieder leicht zurück. Nutzen Sie zum Verschieben die blauen Griffe an der Rückseite der Führungen.

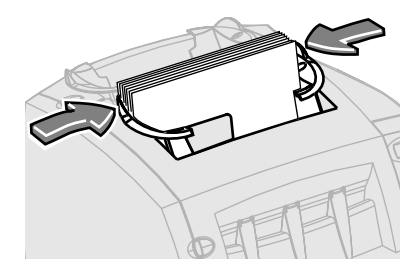

**WICHTIG!** Die Einstellung ist korrekt, wenn die Kuverts durch die Führungen nicht am Einzug gehindert bzw. schräg eingezogen werden.

#### **Material in die Beilagenzuführung (Zuführung C) einlegen**

Wenn Ihr System über die Beilagenzuführung C verfügt, können Sie über diese Zuführung zusätzliche Beilagen, die nicht vom Gerät gefaltet werden müssen, in die Kuverts einlegen lassen. Zuführung C ist insbesondere für vorgefaltete Beilagen oder dickere Materialien, z. B. Rückumschläge und Antwortkarten, geeignet.

- 1. Fächern Sie diese Art von Materialien vor dem Einlegen immer auf. So verhindern Sie, dass Blätter aneinander haften bleiben.
- 2. Stoßen Sie den Beilagenstapel auf einer festen Unterlage auf, um die Kanten bündig zu machen.
- 3. Legen Sie den Beilagenstapel in Zuführung C ein.

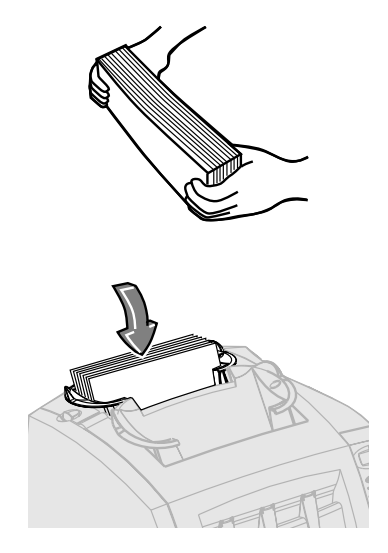

#### **WICHTIG!**

- Bei vorgefalteten Beilagen empfiehlt es sich normalerweise, diese mit der "geschlossenen" Kante voran einzulegen.
- Sie können Rückumschläge in der Regel mit der Oberseite nach oben und der Vorderseite zu Ihnen einlegen. Werden die Kuvertklappen jedoch beim Einziehen geöffnet, legen Sie die Kuverts so ein, dass sich die Klappen unten auf der Vorderseite befinden.
- 4. Schieben Sie die beiden Seitenführungen an den Beilagenstapel heran, und ziehen Sie sie dann wieder leicht zurück. Nutzen Sie zum Verschieben die blauen Griffe an der Rückseite der Führungen.

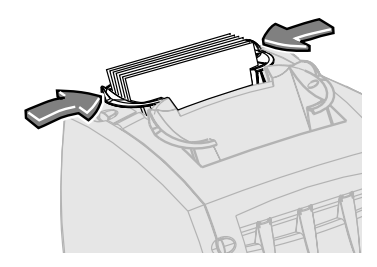

**WICHTIG!** Die Einstellung ist korrekt, wenn die Kuverts durch die Führungen nicht am Einzug gehindert bzw. schräg eingezogen werden.

#### **Auffangbehälter entfernen/ installieren**

So *entfernen* Sie den Auffangbehälter:

- 1. Schwenken Sie den Auffangbehälter leicht nach oben.
- 2. Ziehen Sie ihn dann vom Gerät ab.

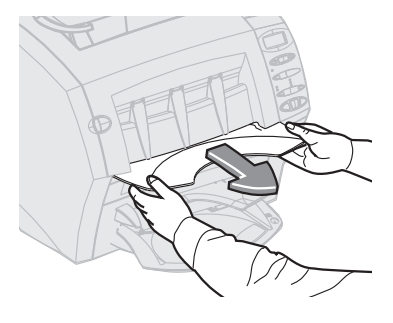

So *installieren* Sie den Auffangbehälter:

- 1. Legen Sie die Drehzapfen am Auffangbehälter auf die Befestigungsbolzen am Gerät auf.
- 2. Drücken Sie den Auffangbehälter leicht an, bis er einrastet.

# *3 • Einen Job ausführen*

### **Inhalt**

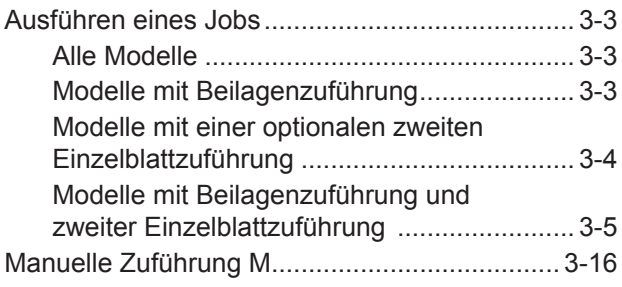

*Diese Seite wurde absichtlich leer gelassen.*

#### **Ausführen eines Jobs**

Für diesen Abschnitt wird vorausgesetzt, dass Sie mit den Systemfunktionen und der Verwendung des Bedienfelds vertraut sind. Sie finden hier Abbildungen zu den unterschiedlichen Jobs, die Sie mit dem Relay 1000 ausführen können, sowie eine Tabelle mit Kurzanweisungen zu ihrer Einrichtung und Ausführung.

#### *Alle Modelle*

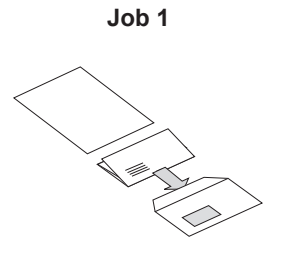

- **• Eine gefaltete Seite**
- **• In einem Kuvert**

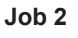

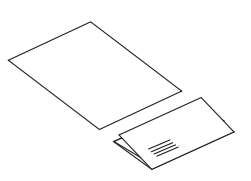

- **• Eine gefaltete Seite**
- **• Kein Kuvert**

#### *Modelle mit Beilagenzuführung*

**Job 3**

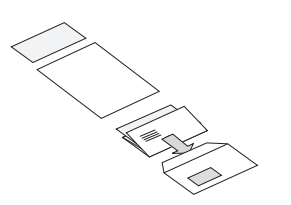

- **• Eine gefaltete Seite**
- **• Eine Beilage**
- **• In einem Kuvert**

**Job 4**

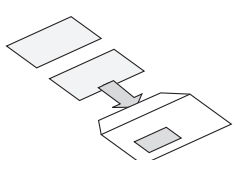

- **• Eine Beilage**
- **• In einem Kuvert**

#### *Modelle mit einer optionalen zweiten Einzelblattzuführung*

**Job 5** 

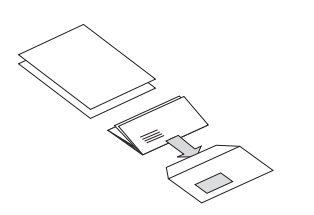

- **• Zwei gefaltete Seiten**
- **• In einem Kuvert**

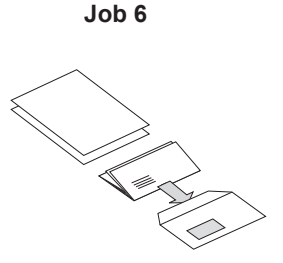

- **• Zwei sortierte, gefaltete Seiten**
- **• In einem Kuvert**

*\* siehe Anmerkung auf der nächsten Seite*

**Job 7** 

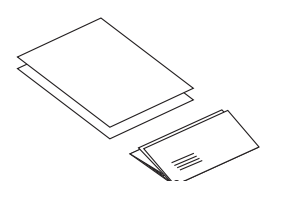

- **• Zwei gefaltete Seiten**
- **• Kein Kuvert**

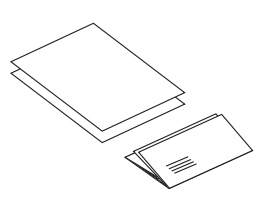

**Job 8** 

- **• Zwei sortierte, gefaltete Seiten**
- **• Kein Kuvert**

*\* siehe Anmerkung auf der nächsten Seite*

#### *Modelle mit Beilagenzuführung und zweiter Einzelblattzuführung*

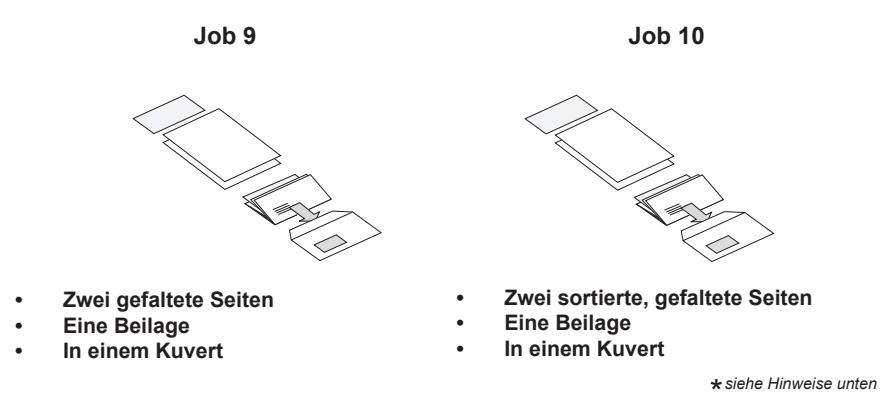

**HINWEIS**: Für mit einem Sternchen (\*) gekennzeichnete Jobs wird die zweite Einzelblattzuführung A2 im Modus "2. Seite" für den Einzug von zweiblättrigen Sammlungen verwendet. Sie müssen die Blätter in der sortierten Reihenfolge in die Zuführung einlegen: erste Seite, zweite Seite, erste Seite, zweite Seite etc.

- Eine gefaltete Seite
- In einem Kuvert
- Erforderliche Konfiguration: beliebiges Relay 1000

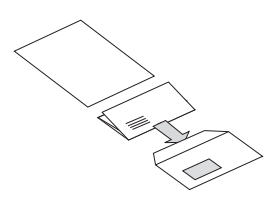

**HINWEIS**: Wenn Ihr System mit der optionalen zweiten Einzelblattzuführung A2 ausgestattet ist, können Sie diese anstatt von A1 verwenden, solange Sie sie wie weiter unten in Schritt 1 und 3 beschrieben beladen und auswählen.

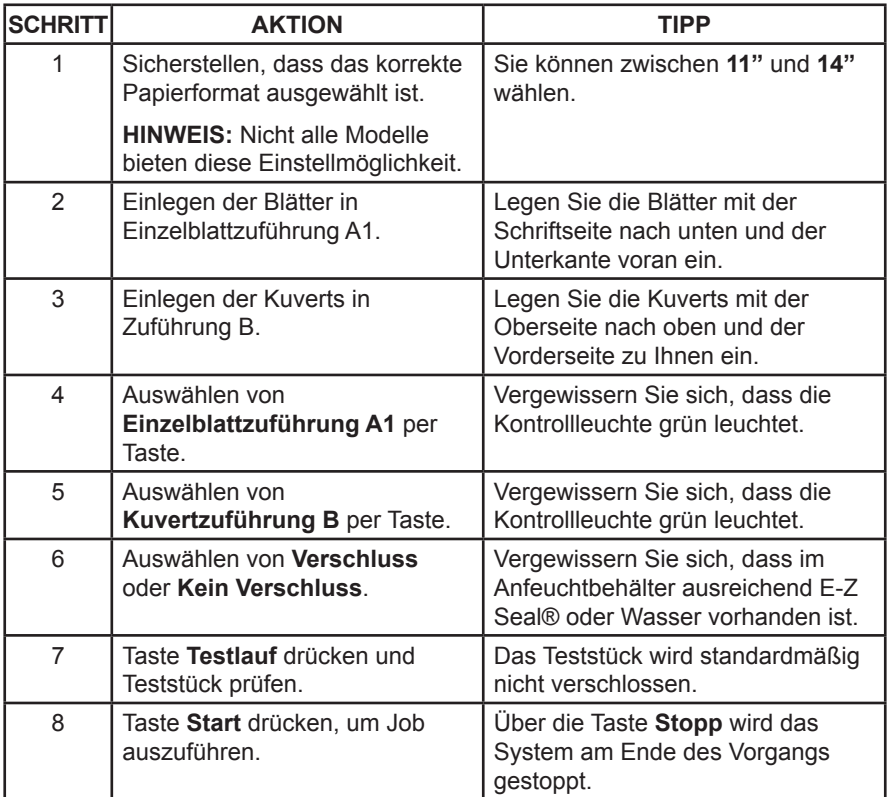

- Eine gefaltete Seite
- Kein Kuvert
- Erforderliche Konfiguration: beliebiges Relay 1000

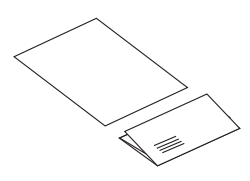

**HINWEIS**: Wenn Ihr System mit der optionalen zweiten Einzelblattzuführung A2 ausgestattet ist, können Sie diese anstatt von A1 verwenden, solange Sie sie wie weiter unten in Schritt 1 und 3 beschrieben beladen und auswählen.

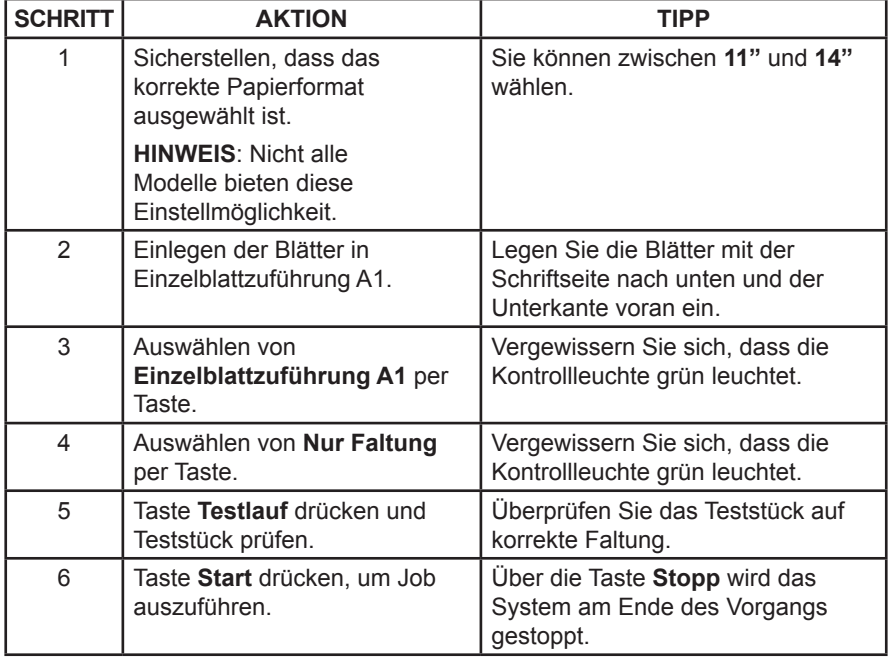

- Eine gefaltete Seite
- Eine Beilage
- In einem Kuvert
- Erforderliche Konfiguration: Relay 1000 mit Beilagenzuführung C

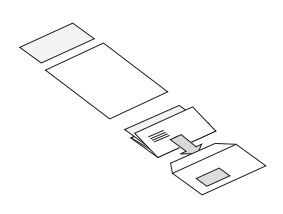

**HINWEIS**: Beilagen sind vorgefaltete Blätter bzw. nicht gefaltetes Material wie z. B. Rückumschläge, Antwortkarten etc. Wenn Ihr System mit der optionalen zweiten Einzelblattzuführung A2 ausgestattet ist, können Sie diese anstatt von Einzelblattzuführung A1 verwenden, solange Sie sie wie weiter unten in Schritt 1 und 4 beschrieben beladen und auswählen.

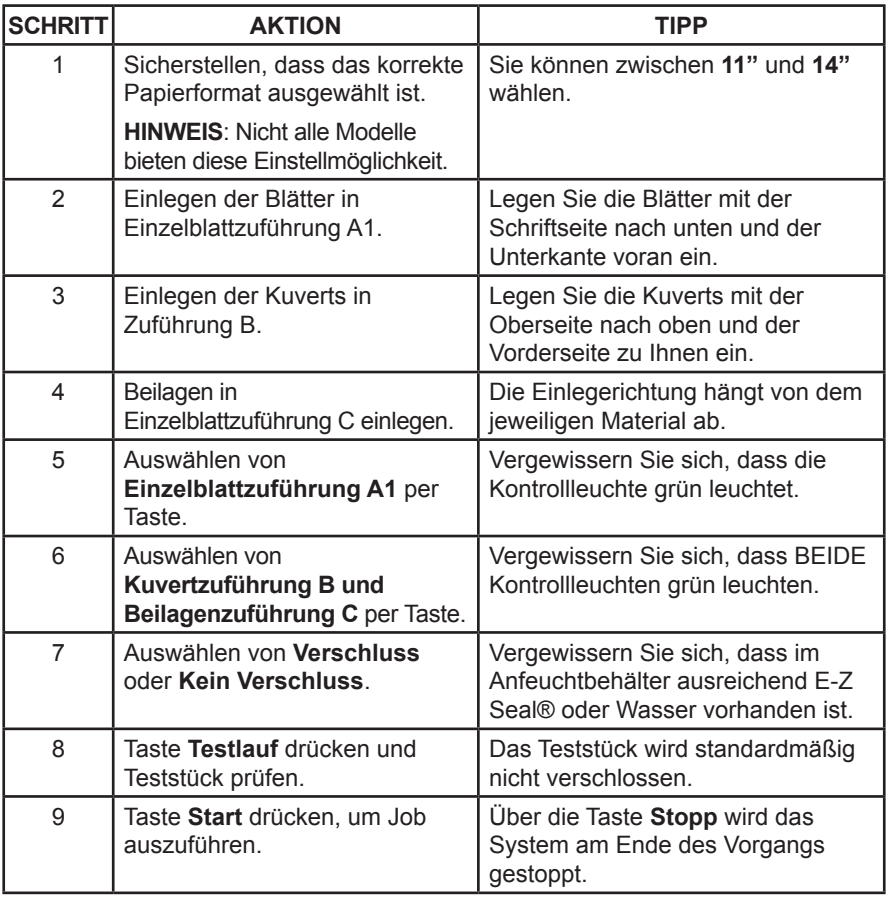

- Eine Beilage
- In einem Kuvert
- Erforderliche Konfiguration: Relay 1000 mit Beilagenzuführung C

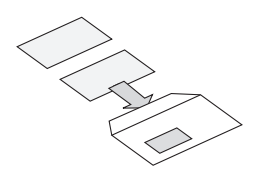

**HINWEIS**: Beilagen sind vorgefaltete Blätter bzw. nicht gefaltetes Material wie z. B. Rückumschläge, Antwortkarten etc.

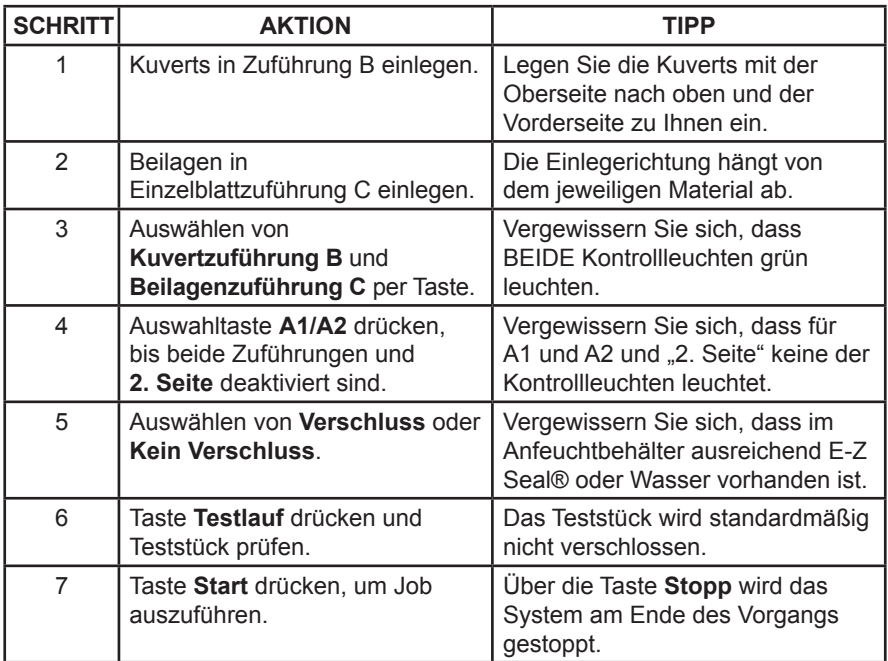

- Zwei gefaltete Seiten
- In einem Kuvert
- Erforderliche Konfiguration: Relay 1000 mit optionaler Einzelblattzuführung A2

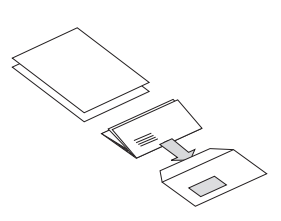

**HINWEIS**: Führen Sie das Adressblatt über Einzelblattzuführung A2 zu und ein weiteres zu faltendes Blatt über Einzelblattzuführung A1.

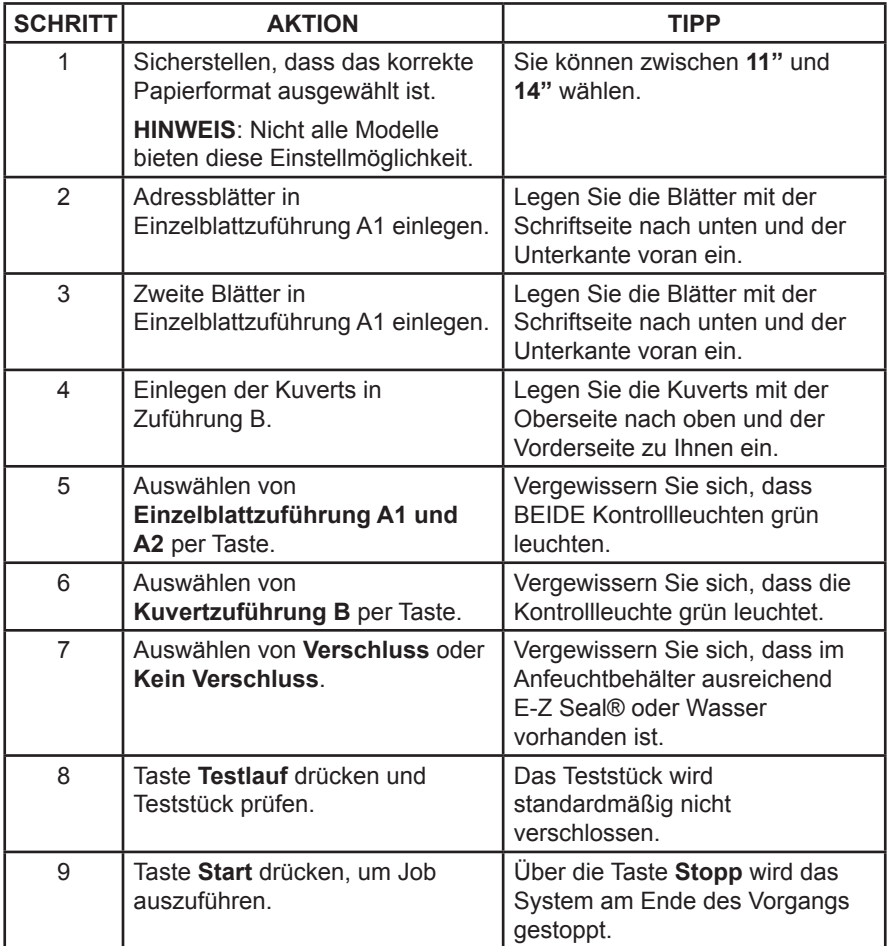

- Zwei sortierte, gefaltete Seiten
- In einem Kuvert
- Erforderliche Konfiguration: Relay 1000 mit optionaler Einzelblattzuführung A2

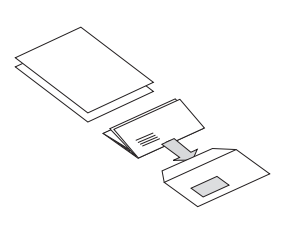

**HINWEIS:** Für diesen Job wird die zweite Einzelblattzuführung A2 im Modus "2. Seite" für den Einzug von zweiblättrigen Sammlungen verwendet. Sie müssen die Blätter in der sortierten Reihenfolge in die Zuführung einlegen: erste Seite, zweite Seite, erste Seite, zweite Seite etc.

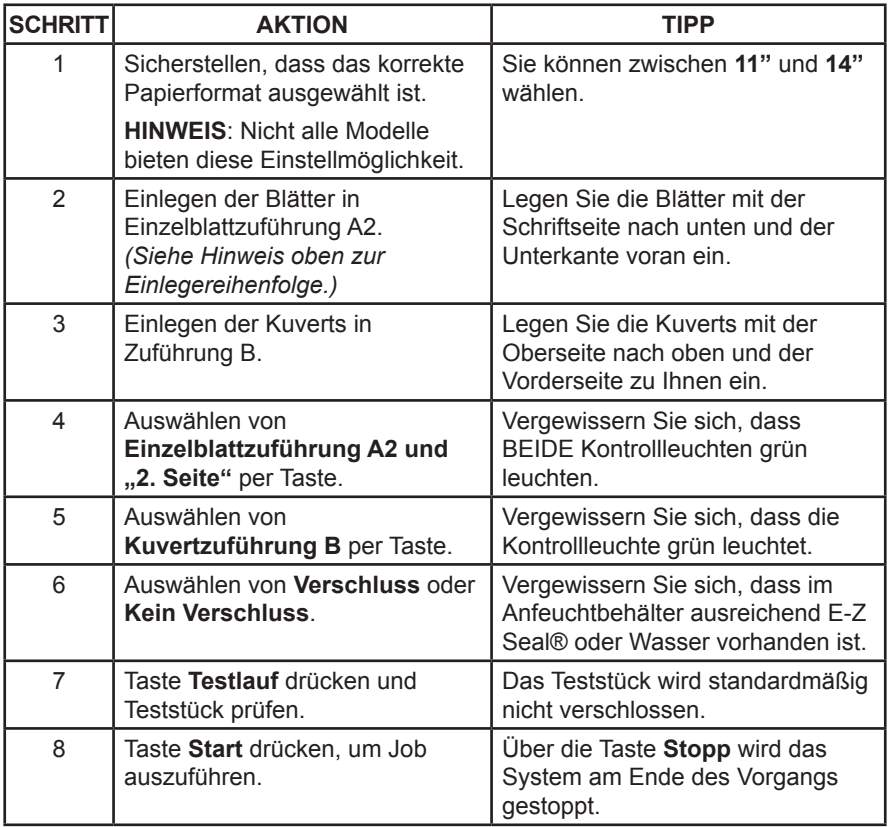

- Zwei gefaltete Seiten
- Kein Kuvert
- Erforderliche Konfiguration: Relay 1000 mit optionaler Einzelblattzuführung A2.

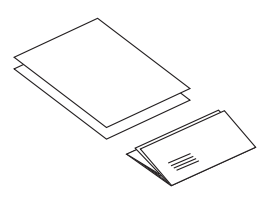

**HINWEIS**: Führen Sie das Adressblatt über Einzelblattzuführung A2 zu und das zweite, zu faltende Blatt über Einzelblattzuführung A1.

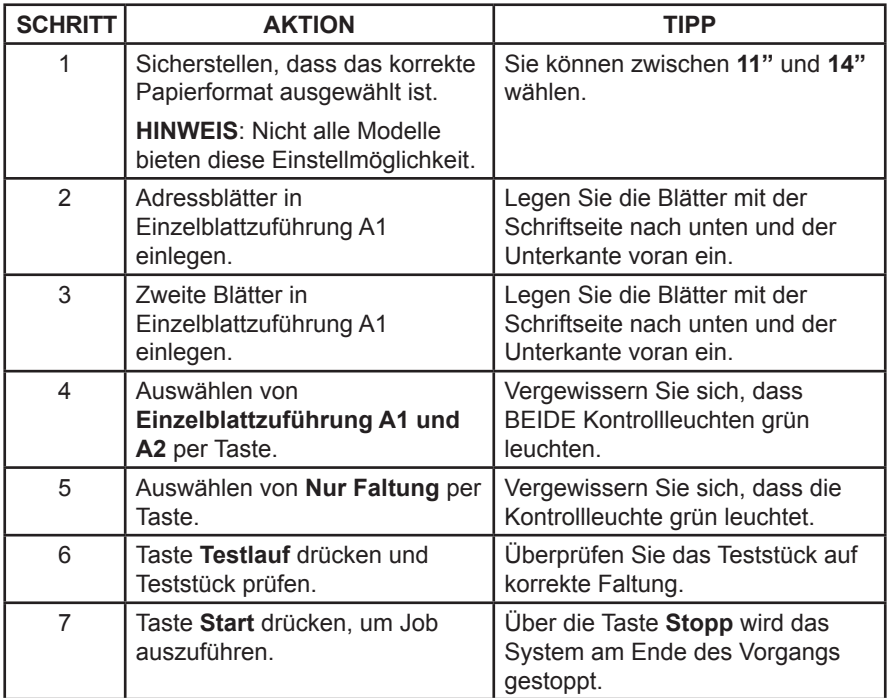

- Zwei sortierte, gefaltete Seiten
- Kein Kuvert
- Erforderliche Konfiguration: Relay 1000 mit optionaler Einzelblattzuführung A2.

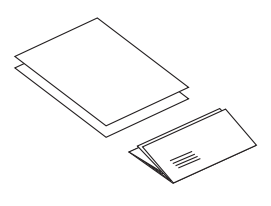

**HINWEIS:** Für diesen Job wird die zweite Einzelblattzuführung A2 im Modus "2. Seite" für den Einzug von zweiblättrigen Sammlungen verwendet. Sie müssen die Blätter in der sortierten Reihenfolge in die Zuführung einlegen: erste Seite, zweite Seite, erste Seite, zweite Seite etc.

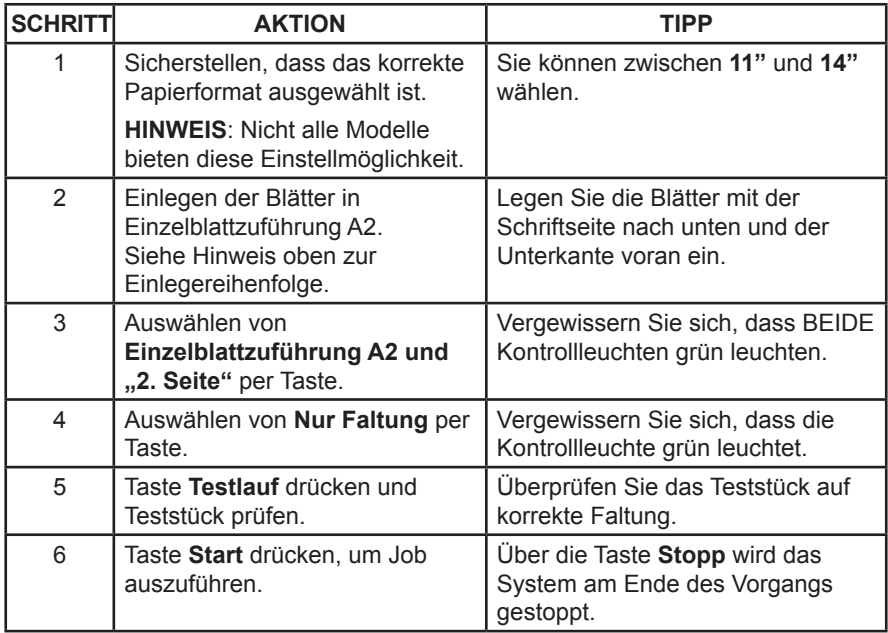

- Zwei gefaltete Seiten
- Eine Beilage
- In einem Kuvert
- Erforderliche Konfiguration: Relay 1000 mit Beilagenzuführung C und optionaler Einzelblattzuführung A2

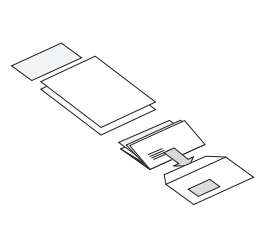

**HINWEIS**: Führen Sie das Adressblatt über Einzelblattzuführung A2 zu und ein weiteres zu faltendes Blatt über Einzelblattzuführung A1. Beilagen sind vorgefaltete Blätter bzw. nicht gefaltetes Material wie z. B. Rückumschläge, Antwortkarten etc.

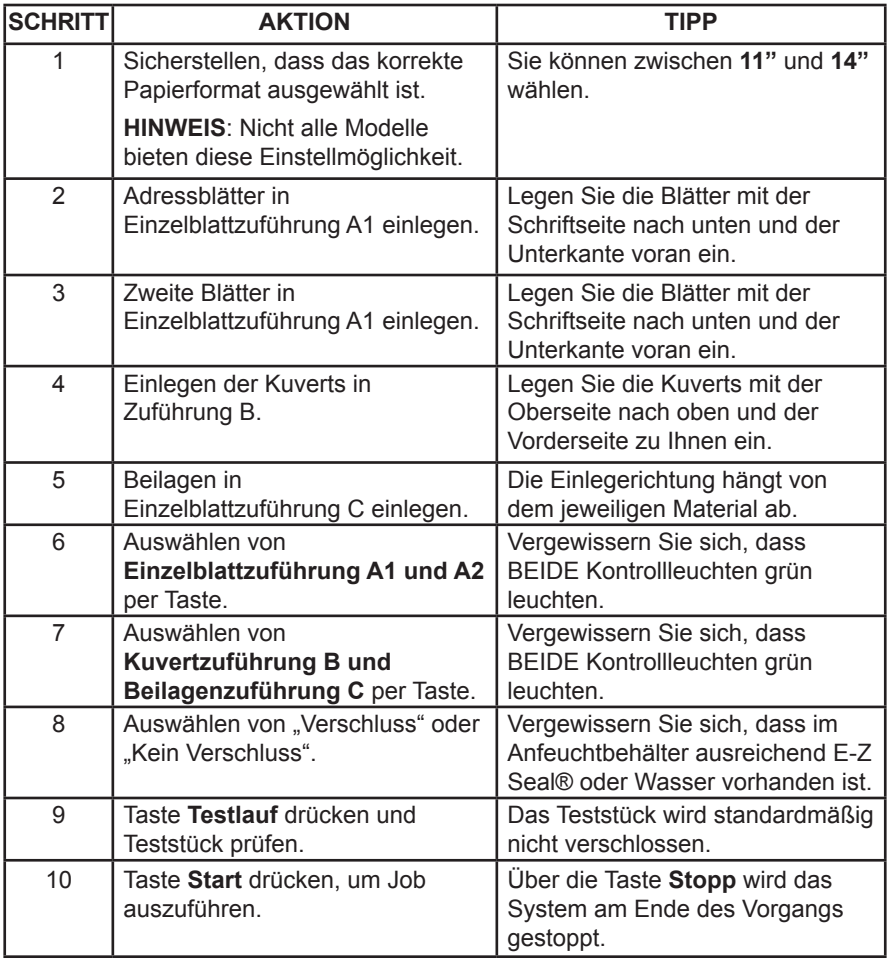

- Zwei sortierte, gefaltete Seiten
- Eine Beilage
- In einem Kuvert
- Erforderliche Konfiguration: Relay 1000 mit Beilagenzuführung C und optionaler Einzelblattzuführung A2

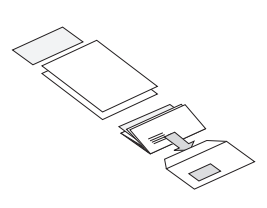

HINWEIS**: Für diesen Job wird die zweite Einzelblattzuführung A2 im Modus "2. Seite" für den Einzug von zweiblättrigen Sammlungen verwendet.** Legen Sie die Blätter in der sortierten Reihenfolge in die Zuführung ein: erste Seite, zweite Seite, erste Seite, zweite Seite etc. Beilagen sind vorgefaltete Blätter bzw. nicht gefaltetes Material wie z. B. Rückumschläge, Antwortkarten etc.

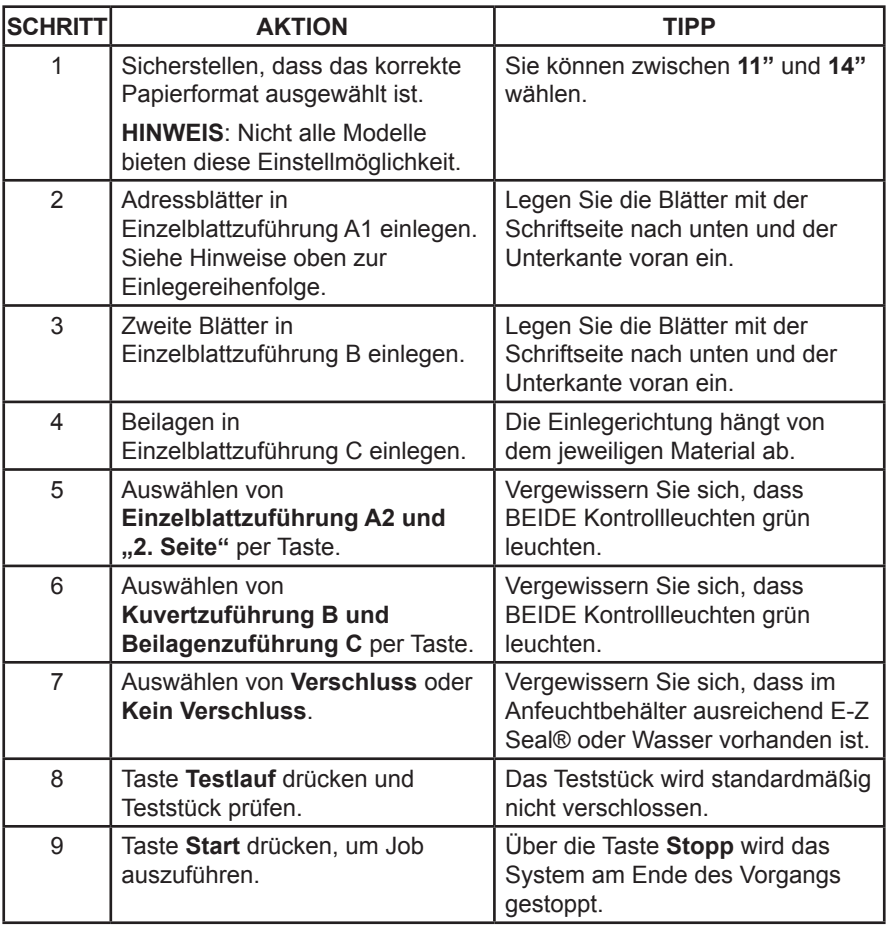

#### **Manuelle Zuführung M**

Relay 1000-Modelle besitzen die manuelle Zuführung M, über die Sie geheftete Sätze aus bis zu drei Seiten mit einem Papiergewicht von 80 g/m<sup>2</sup> zuführen können. Die Sätze werden zur Weiterverarbeitung nacheinander einzeln per Hand eingelegt. Bei Nutzung der manuellen Zuführung schaltet das System automatisch beide Einzelblattzuführungen ab. Sie können die manuelle Zuführung jedoch für verschiedene manuelle Jobs zusammen mit den Funktionen für Kuvertierung, Beilagen, Nur-Falten und Verschließen einsetzen.

So verwenden Sie die manuelle Zuführung:

- 1. Richten Sie das System so ein, wie Sie es auch für die anderen Jobs tun, die Sie normalerweise ausführen. Die von den Kontrollleuchten für die Einzelblattzuführung A1 und/oder A2 angezeigten Auswahlen werden vom System ignoriert. Alle anderen Auswahlen gelten jedoch auch für den manuellen Job.
- 2. Legen Sie einen gehefteten Satz *mit der Schriftseite nach unten* und *der Unterkante voran* vorsichtig in die manuelle Zuführung ein. Das System startet automatisch und zieht den Satz ein. Das System verarbeitet den Satz und gibt ihn wie gewohnt in den Auffangbehälter aus.

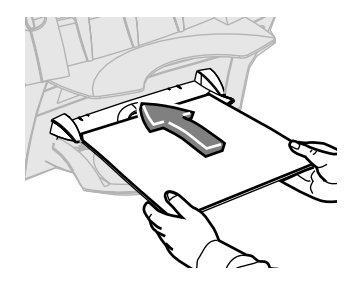

#### **HINWEISE**:

- Achten Sie darauf, den Satz gerade und behutsam einzulegen. Wenn Sie das Material schräg oder mit zu viel Kraft einlegen, könnte dies zu einer schlechten Faltung bzw. einem Papierstau führen.
- Der erste Satz wird nicht verschlossen, selbst wenn Sie das System entsprechend konfiguriert haben. Diese Probefunktion gibt Ihnen die Gelegenheit zu kontrollieren, ob alle Materialien korrekt eingelegt wurden und die Adresse im Adressfenster erscheint.

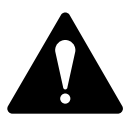

**ACHTUNG!** Das Zuführen von mehr als drei Blättern in einem Satz kann zur Beschädigung des Systems führen.

# *4 • Material entfernen*

#### **Inhalt**

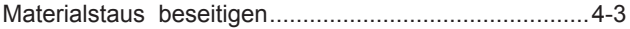

*Diese Seite wurde absichtlich leer gelassen.*

#### **Materialstaus beseitigen**

- 1. Entfernen Sie das gesamte Material aus den betroffenen Zuführungen, die am Display angezeigt werden.
- 2. Falls erforderlich, entfernen Sie die Blätter aus den betroffenen Zuführungen.
	- Wenn ein Stau im Bereich *Einzelblattzuführung(en) oder manuelle Zuführung* angezeigt wird, ziehen Sie die Zuführungsbaugruppe wie in der Abbildung gezeigt aus dem Kuvertiersystem, und entfernen Sie vorsichtig das feststeckende Material.
	- Wird ein Stau unter *Abdeckung D* angezeigt, drücken Sie die blaue Taste D, um die Abdeckung zu entriegeln. Heben Sie die Abdeckung mithilfe der seitlichen Griffe ab, und entfernen Sie dann vorsichtig das feststeckende Material.
	- Lassen Sie die Abdeckung zum Schließen wieder einrasten, indem Sie an den Griffen oder in der Mitte der Abdeckung vor der Kuvertzuführung nach unten drücken. Drücken Sie NICHT auf den Auffangbehälter.
	- Wird ein Stau unter *Abdeckung E* angezeigt, drücken Sie die blaue Taste E, um die Abdeckung zu entriegeln. Schieben Sie die Abdeckung nach hinten, um freien Zugang zu erhalten, und entfernen Sie dann vorsichtig das feststeckende Material.

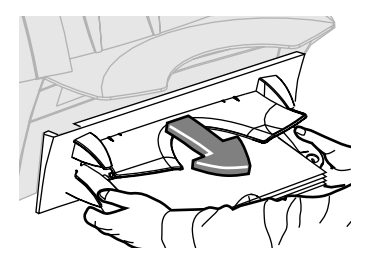

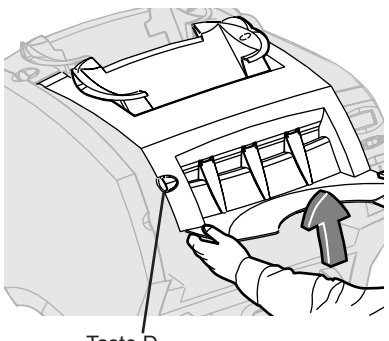

Taste D

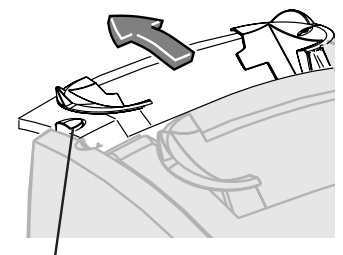

Taste E

*Diese Seite wurde absichtlich leer gelassen.*

# *5 • Fehlerbehebung und Fehlermeldungen*

#### **Inhalt**

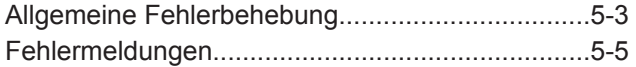

*Diese Seite wurde absichtlich leer gelassen.*

### **Allgemeine Fehlerbehebung**

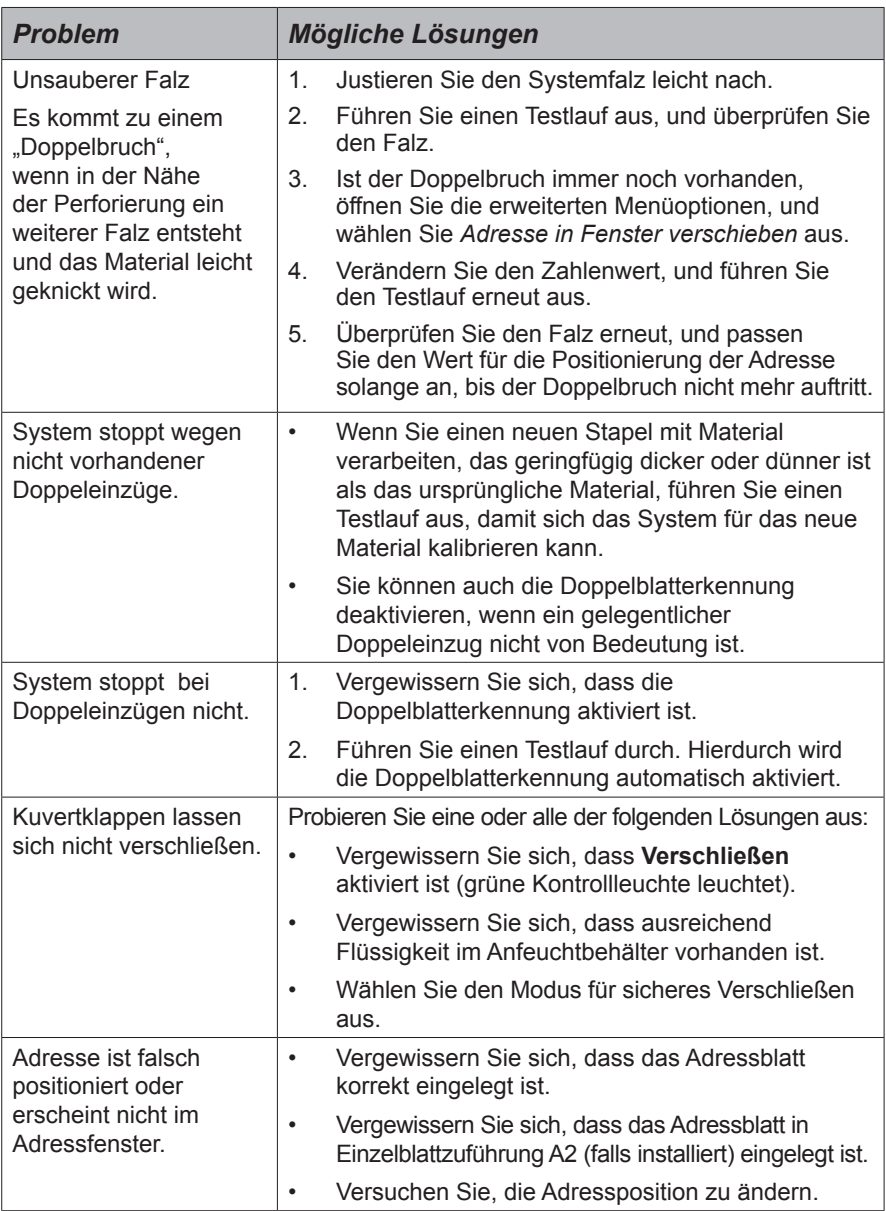

# *5 • Fehlerbehebung und Fehlermeldungen*

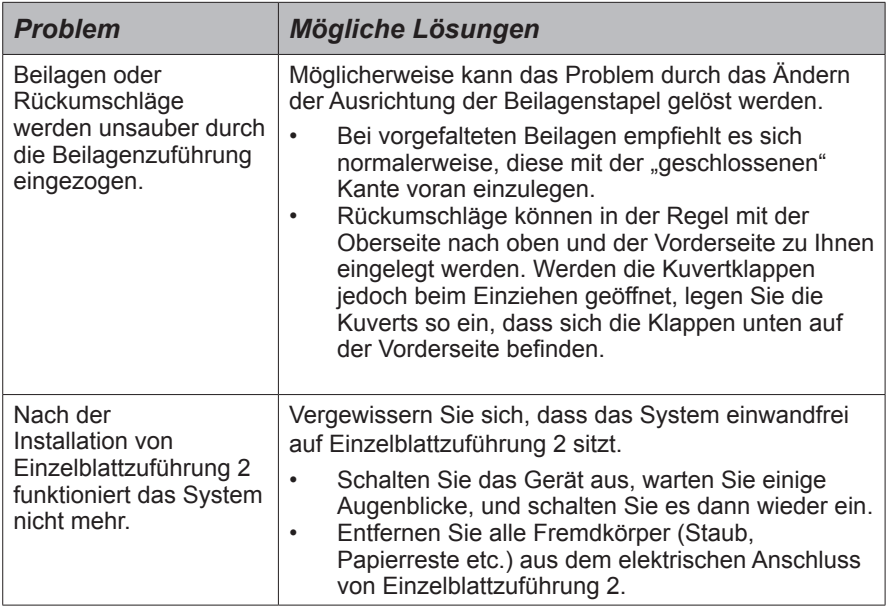

### **Fehlermeldungen**

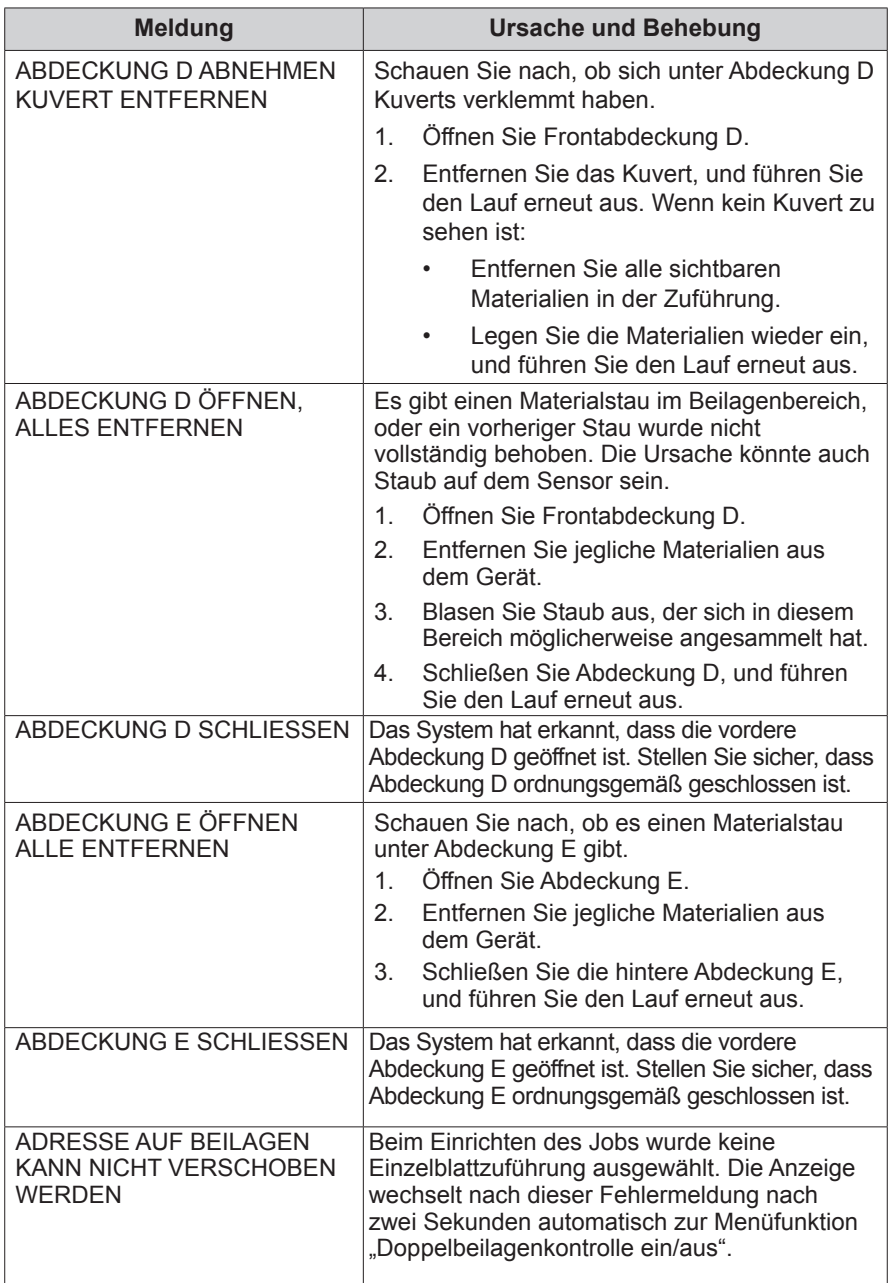

# *5 • Fehlerbehebung und Fehlermeldungen*

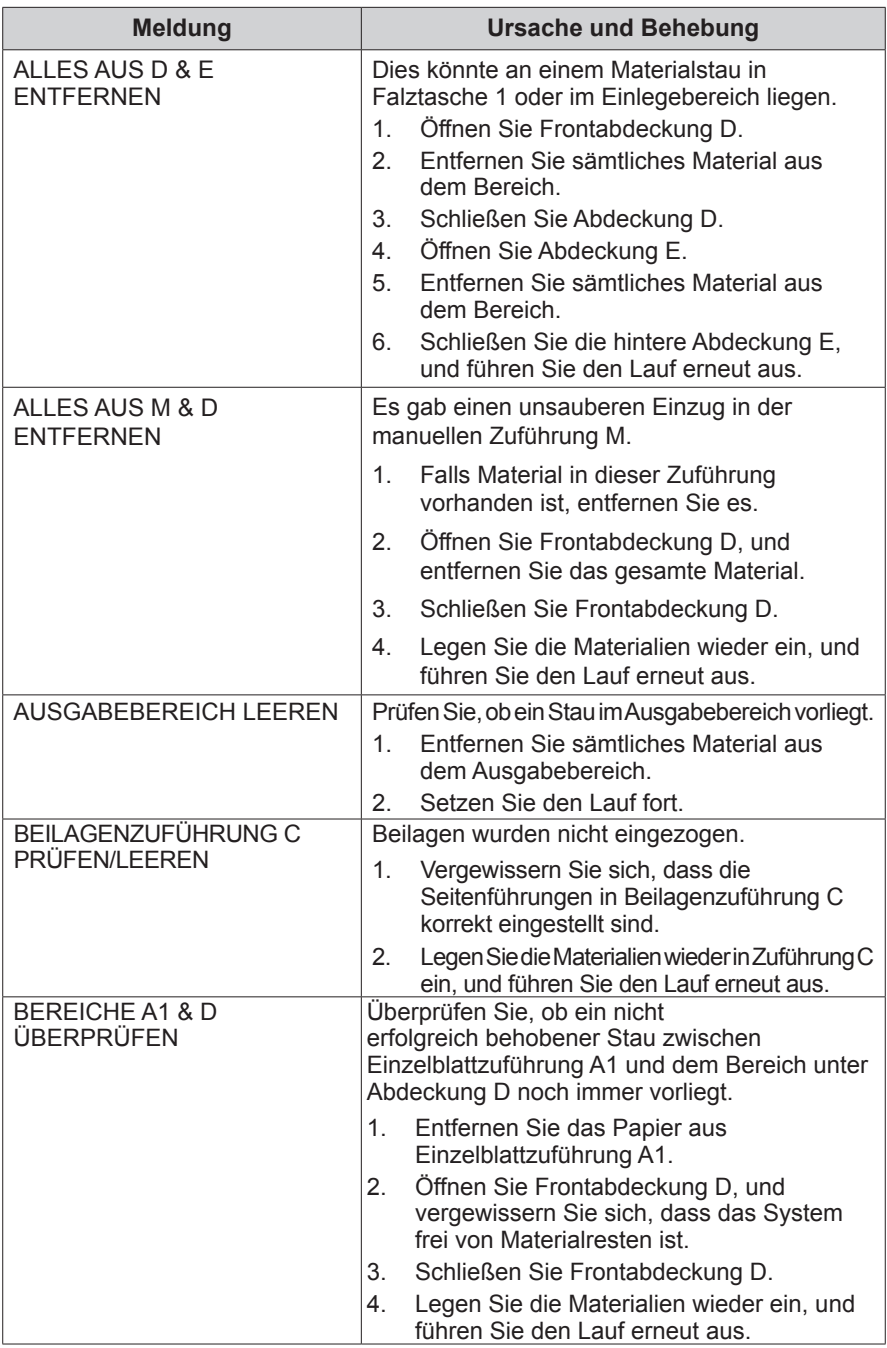

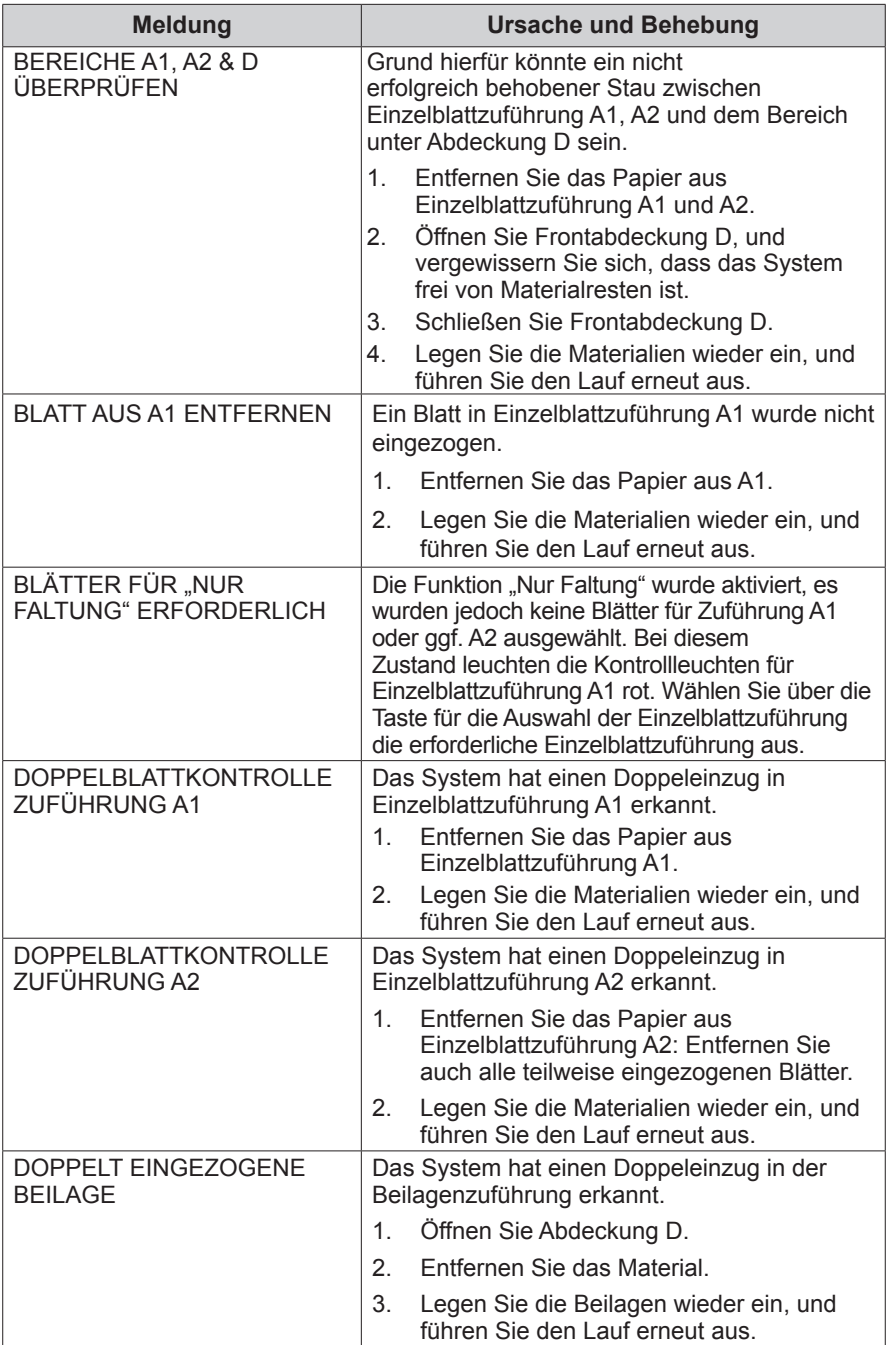

# *5 • Fehlerbehebung und Fehlermeldungen*

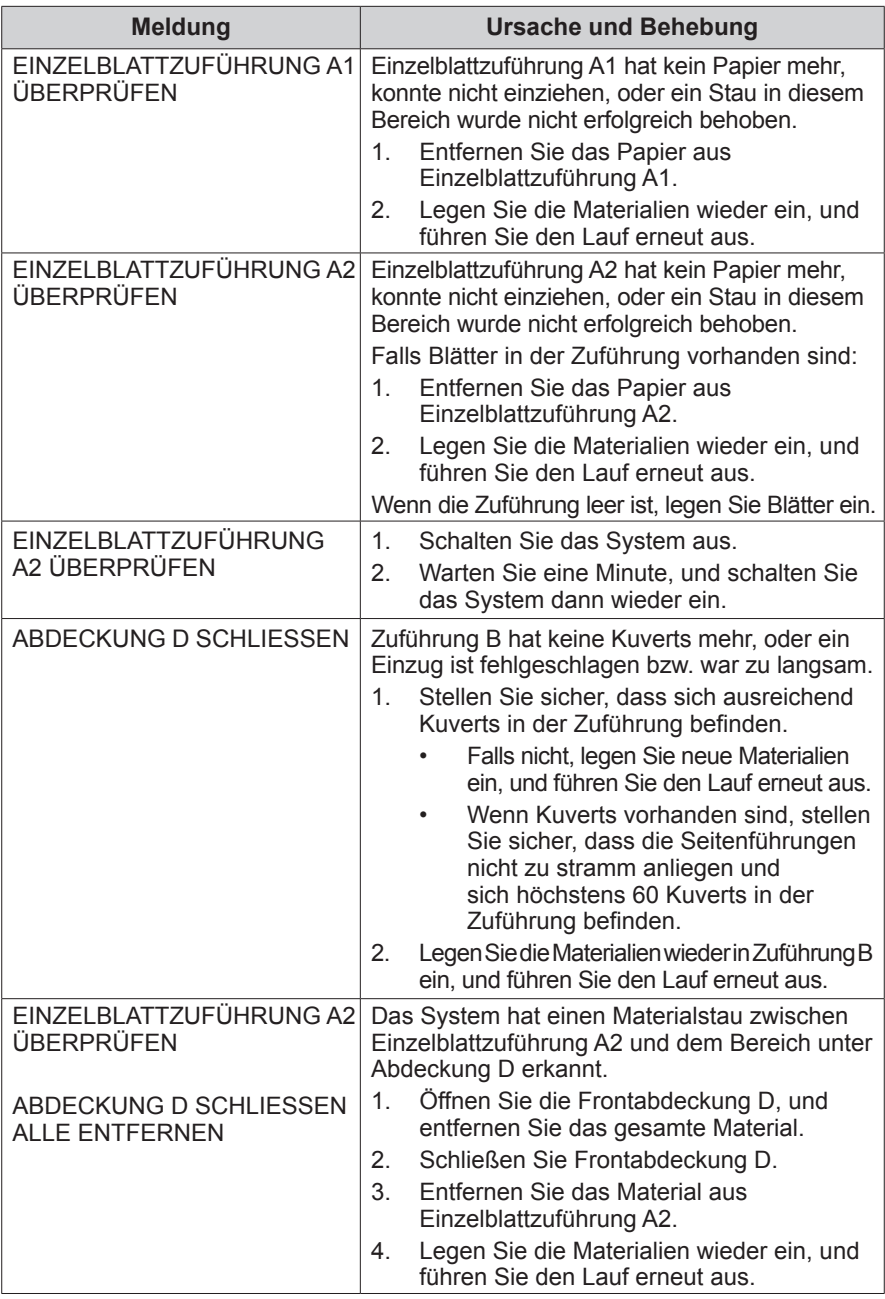

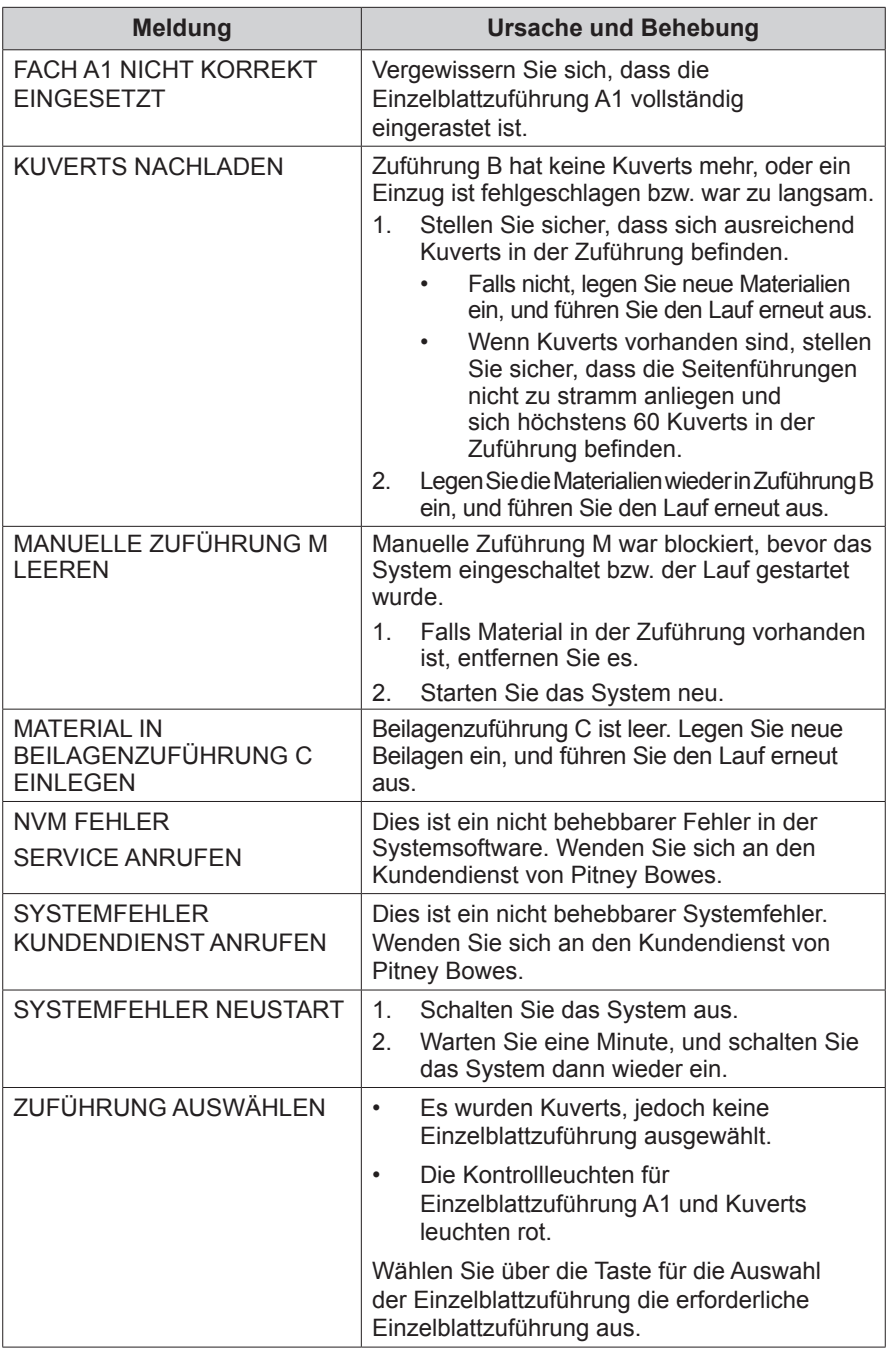

*Diese Seite wurde absichtlich leer gelassen.*

# *6 • Technische Daten*

#### **Inhalt**

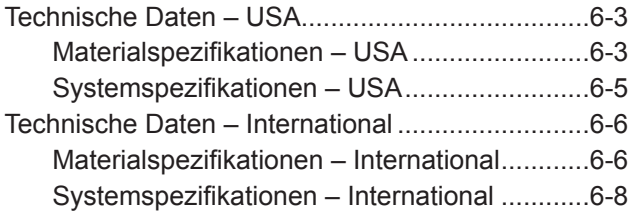

*Diese Seite wurde absichtlich leer gelassen.*

#### **Technische Daten – USA**

#### *Materialspezifikationen – USA*

#### **Einzelblattzuführung A1 und/oder A2**

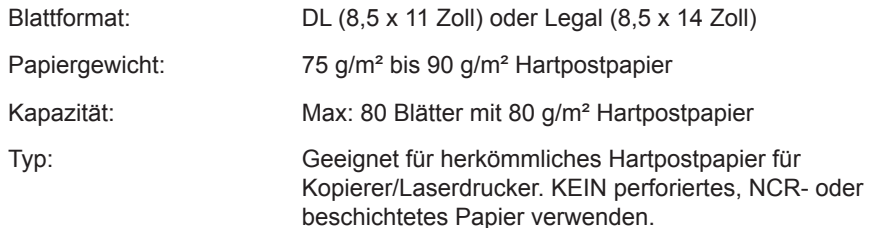

#### **Beilagenzuführung C** *(optional)*

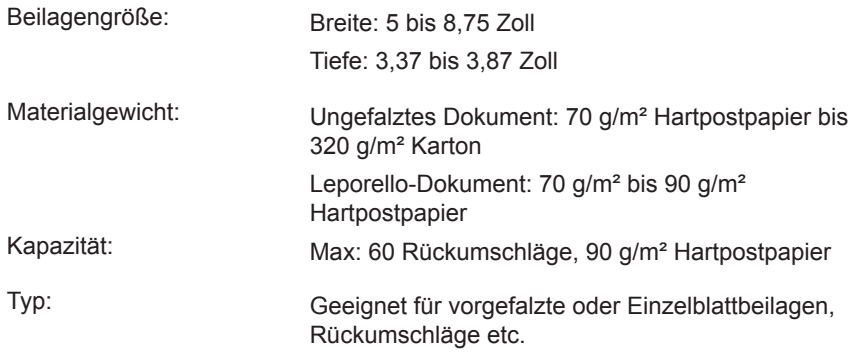

#### **Kuvertzuführung B**

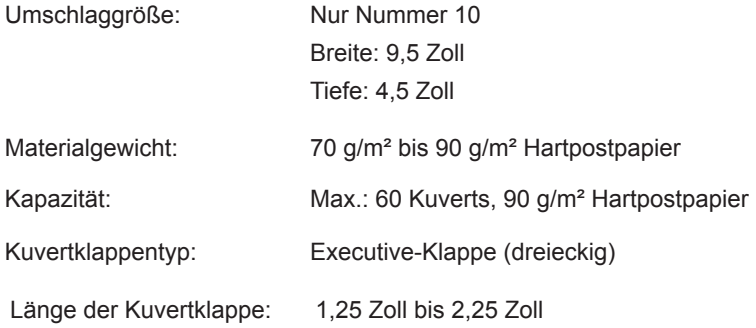

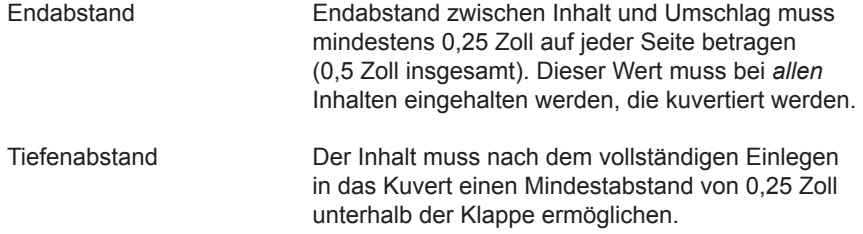

#### **Manuelle Zuführung M**

Geheftete oder ungeheftete Sätze von bis zu drei Blättern aus 80 g/m²- Hartpostpapier verarbeitet werden. Die Einzelblattzuführungen A1 und A2 können nicht zusammen mit der manuellen Zuführung eingesetzt werden. Hochglanz- und beschichtetes Papier wird nicht empfohlen.

#### **Kapazität der Schließeinrichtung**

Das Gerät kann mit einer Befüllung bis zu 1.000 Kuverts verschließen.

#### **Auffangbehälter**

Je nach Inhalt kann der Auffangbehälter bis zu 60 kuvertierte Poststücke aufnehmen.

#### **Materialanforderungen**

- Verwenden Sie hochwertiges Material, das fachgerecht gelagert wird.
- Empfohlene Lagerungsbedingungen:
	- 18 °C bis 25 °C
	- 40 % bis 60 % relative Luftfeuchtigkeit

#### *Systemspezifikationen – USA*

#### **Abmessungen**

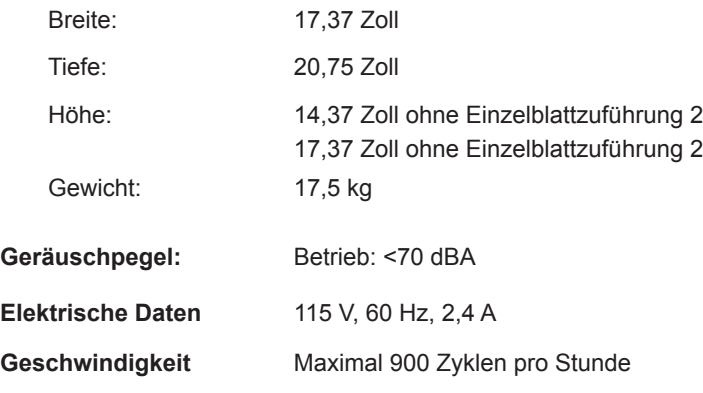

#### **Arbeitszyklus**

Bis zu 4.000 Zyklen pro Monat bei durchschnittlich 2.000 Zyklen pro Monat und einer maximalen Lebensdauer von 120.000 Zyklen.

**HINWEIS**: Alle Spezifikationen können ohne vorherige Ankündigung geändert werden und dienen ausschließlich zur Information.

#### **Technische Daten – International**

#### *Materialspezifikationen – International*

#### **Einzelblattzuführung A1 und/oder A2**

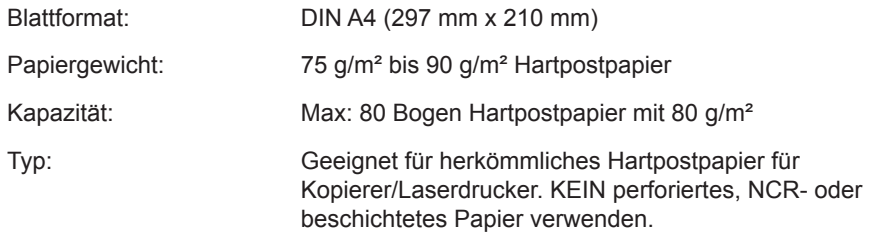

#### **Beilagenzuführung C (optional)**

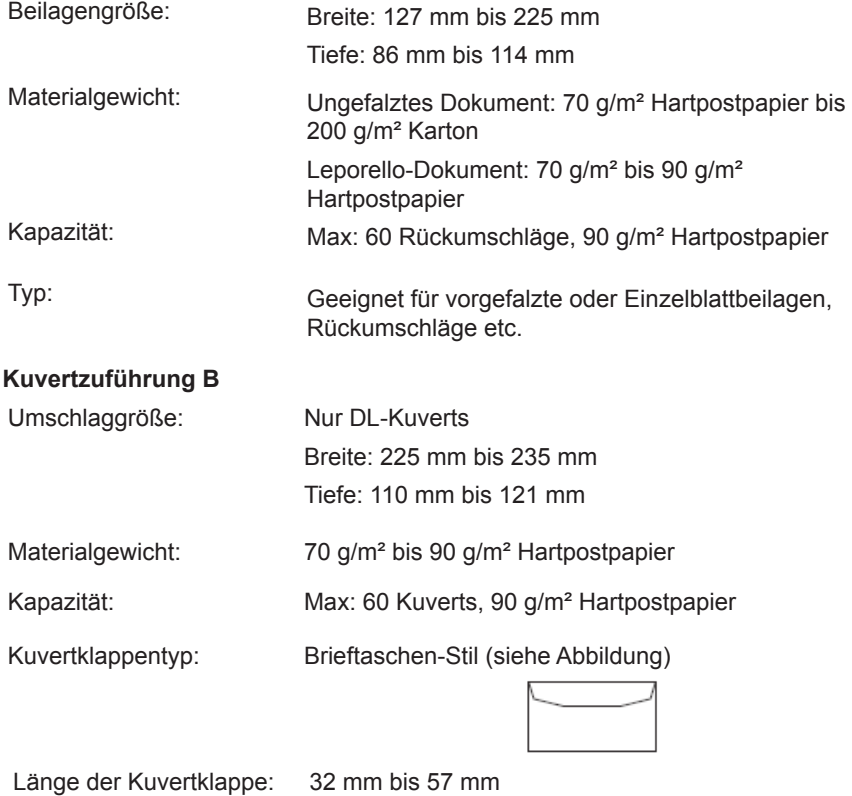

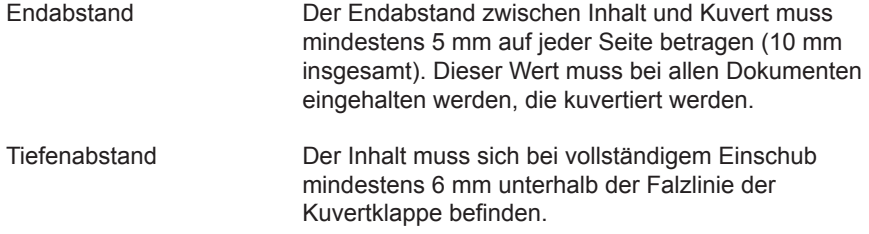

#### **Manuelle Zuführung M**

Es können geheftete oder ungeheftete Sätze von bis zu drei Blättern aus 80 g/m²- Hartpostpapier verarbeitet werden. Die Einzelblattzuführungen A1 und A2 können nicht zusammen mit der manuellen Zuführung eingesetzt werden. Hochglanz- und beschichtetes Papier wird nicht empfohlen.

#### **Kapazität der Schließeinrichtung**

Das Gerät kann mit einer Befüllung bis zu 1.000 Kuverts verschließen.

#### **Auffangbehälter**

Je nach Inhalt kann der Auffangbehälter bis zu 60 kuvertierte Poststücke aufnehmen.

#### **Materialanforderungen**

- Verwenden Sie hochwertiges Material, das fachgerecht gelagert wird.
- Empfohlene Lagerungsbedingungen:
	- 18 °C bis 25 °C
	- 40 % bis 60 % relative Luftfeuchtigkeit

#### *Systemspezifikationen – International*

#### **Abmessungen**

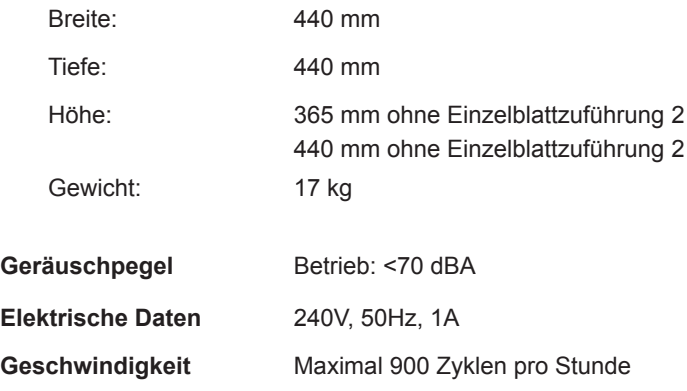

#### **Arbeitszyklus**

Bis zu 4.000 Zyklen pro Monat bei durchschnittlich 2.000 Zyklen pro Monat und einer maximalen Lebensdauer von 120.000 Zyklen.

**HINWEIS**: Alle Spezifikationen können ohne vorherige Ankündigung geändert werden und dienen ausschließlich zur Information.

*Diese Seite wurde absichtlich leer gelassen.*

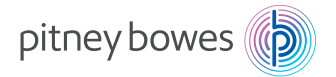

Poststraße 4-6 64293 Darmstadt www.pitneybowes.com/de

SV63176-DE RevB © 2016 Pitney Bowes Inc. Alle Rechte vorbehalten